# <span id="page-0-0"></span>MEMORIA DE EJECUCIÓN DEL PROYECTO DE INNOVACIÓN DOCENTE ID2017/079

# **Título:** ELABORACIÓN DE RECURSOS DIDÁCTICOS PARA INGENIERÍA MEDIANTE EL PROGRAMA MATHEMATICA

**Coordinador:** HIGINIO RAMOS CALLE

**Participantes:** SUSANA NIETO ISIDRO JUSTO HERNÁN OSPINO ZÚÑIGA GERARDO RODRIGUEZ SANCHEZ MANUEL DOMINGUEZ VALVERDE CESÁREO LORENZO GONZÁLEZ Colaboradores: IGNACIO ÍÑIGUEZ DE LA TORRE ROBERTO JOSÉ GARCIA MARTÍN JUAN RAMÓN MUÑOZ RICO

**Lugar de ejecución:** ESCUELA POLITÉCNICA SUPERIOR DE ZAMORA. UNIVERSIDAD DE SALAMANCA.

# **ELABORACIÓN DE RECURSOS DIDÁCTICOS PARA INGENIERÍA MEDIANTE EL PROGRAMA MATHEMATICA**

*Este proyecto ha sido desarrollado durante el curso 2017-2018 en la E.P.S. de Zamora, bajo la coordinación del Profesor D. Higinio Ramos Calle, en colaboración con los profesores relacionados en la portada, y que imparten docencia en distintas titulaciones de Ingeniería en la ESCUELA POLITÉCNICA SUPERIOR DE ZAMORA (Universidad de Salamanca).*

#### INTRODUCCIÓN

La razón de ser de este Proyecto de Innovación Docente es elaboración de materiales didácticos para ingeniería utilizando el programa Mathematica. En cursos anteriores se ha fomentado su uso por parte de los estudiantes de ingeniería de las distintas titulaciones que se imparten en la Escuela Politécnica Superior de Zamora, así como entre los profesores. El proyecto se enmarca dentro del PROGRAMA DE MEJORA DE LA CALIDAD – PLAN ESTRATEGICO GENERAL 2013-2018 de la Universidad de Salamanca.

El sistema *Mathematica* es un potente software que integra entre otras funcionalidades la computación numérica y simbólica, y ofrece una herramienta interactiva de cálculo y un potente lenguaje de programación. Presenta además unas capacidades gráficas sorprendentes, que permiten visualizar multitud de aspectos, no sólo en un contexto matemático, sino que abarca numerosas posibilidades dentro de la ingeniería, geografía, la química, la economía, etcétera. Tiene además un claro valor añadido para los profesores de asignaturas de ciencias, matemáticas e ingenierías por su indudable componente didáctica, cada vez más desarrollada en las versiones recientes, que incluye sugerencias de escritura, función de auto-completar para los comandos, uso de símbolos matemáticos "tipo aula" para facilitar la transcripción, asistentes matemáticos específicos, sugerencias de sintaxis, explicación por pantalla de los distintos comandos, ayuda on-line y off-line, glosarios de comandos con ejemplos de aplicación, desarrollo paso a paso de ciertas operaciones, etc., lo que facilita enormemente su uso incluso por personas con poca o ninguna experiencia en su manejo.

La Universidad de Salamanca posee una licencia de campus, y en virtud de ello todos los miembros de la comunidad universitaria (profesores de todos los niveles y áreas de conocimiento, estudiante de todas las titulaciones e incluso personal de administración y servicios) pueden utilizarlo, e incluso instalarlo en sus ordenadores personales; en el caso de los alumnos, mediante una licencia específica de estudiante válida para cada curso académico. Es fácilmente descargable desde la página web de los Servicios Informáticos de la Universidad, simplemente accediendo mediante la clave personal del correo electrónico. Está instalado en todas las aulas de informática del Campus de Viriato y en la práctica totalidad de las aulas informáticas de las Facultades de Ciencias y Escuelas de Ingeniería. Los profesores del Departamento de Matemática Aplicada venimos haciendo uso de este programa desde hace ya más de 20 años, tanto en las prácticas correspondientes a las asignaturas de las diversas titulaciones, como en nuestros trabajos de investigación, y otros profesores de otros Departamentos de Ciencias e Ingeniería nos consta que también hacen uso del programa.

Como nos parecía que las posibilidades de uso de la licencia campus se estaban infrautilizando, el pasado curso desarrollamos un proyecto de innovación docente para utilizar el programa en las aulas. Además, en la E.P.S. de Zamora se ofrece desde hace varios cusos académicos una asignatura que lleva por título "Introducción y manejo del programa *Mathematica*", que se ha venido impartiendo últimamente como asignatura optativa en el cuarto curso del Grado de Ingeniería Mecánica, que es una de las titulaciones en las que el sistema Mathematica tiene un mayor ámbito de aplicación. En las clases se han desarrollado prácticas semanales para utilizar el programa, y así hacer que los alumnos hagan cada vez más uso del mismo. Asignaturas similares, tanto optativas como de libre elección, así como cursos de formación, han sido ofrecidos por personal de nuestro Departamento a lo largo del largo periodo en el que venimos utilizando el programa.

Nuestra intención a la hora de difundir el programa es que los alumnos de ingeniería dispongan de una herramienta de cálculo prácticamente desde el primer día de clase. En muchas asignaturas, y no solo las de contenido matemático, desde el primer momento es necesario hacer operaciones (derivadas, integrales, resolver un sistema de ecuaciones, representar una función, realizar cálculos matriciales, etc.), y en muchas ocasiones los alumnos no se acuerdan, o no saben hacerlo con suficiente fluidez, de manera que las dificultades de cálculo enmascaran y dificultan la marcha de la asignatura y la comprensión del contenido científico o tecnológico de la materia que se esté tratando. Si se utilizase el programa *Mathematica* en estas clases se podrían hacer los cálculos necesarios con un mínimo esfuerzo, y así poder avanzar en el desarrollo de los contenidos específicos de cada materia, lo que redundaría en el aprendizaje de éstos, y en definitiva, un mejor aprovechamiento.

Tras esa primera fase de dar a conocer el programa, en este Proyecto hemos planteado el desarrollo de distintos materiales docentes utilizando *Mathematica*. Se ha desarrollado una página web en Studium donde se han puesto a disposición de todos los participantes los materiales desarrollados.

#### COMPOSICIÓN DEL EQUIPO

En este proyecto están contempladas todas las asignaturas de la Escuela Politécnica Superior de Zamora cuya docencia está a cargo del Departamento de Matemática Aplicada. Además, hay otras asignaturas correspondientes a otros profesores de otras disciplinas que también colaboran en el proyecto si bien no pueden figurar como miembros participantes debido a las limitaciones impuestas en la convocatoria. Todos los profesores implicados en el proyecto imparten docencia en los distintos grados de Ingeniería de la Escuela Politécnica Superior de Zamora. A continuación, se presenta el listado de los profesores participantes y los departamentos a los que pertenecen, para mostrar el carácter interdepartamental, transversal y multidisciplinar de esta iniciativa:

- Departamento de Matemática Aplicada: H. Ramos (coordinador), S. Nieto, G. Rodríguez, J. Ospino, M. Domíguez, C. Lorenzo.
- Departamento de Física Aplicada: I. Íñiguez de la Torre, profesor colaborador
- Departamento de Ingeniería Mecánica: R. J. García Martín (Area de Ingeniería Mecánica, profesor colaborador), J. R. Muñoz Rico (Area de Máquinas y Motores Térmicos, profesor colaborador).

Como se puede ver, se trata de un proyecto que abarca contenidos puramente matemáticos así como a contenidos aplicados en diferentes campos de la ingeniería. Creemos que parte del valor añadido de este proyecto reside en su carácter multidisciplinar, que cubre tanto contenidos básicos de matemáticas como contenidos aplicados a temas concretos de la ingeniería.

Como equipo, estamos interesados en el mejor desempeño del proceso educativo, y prueba de ello es que hemos participado a lo largo de nuestras carreras docentes, en numerosas actividades relacionadas con la docencia. Sólo mostramos a continuación las de los últimos cinco cursos para no alargar la lista desmesuradamente.

Proyectos nacionales de investigación de tipo educativo (últimos cinco años):

- Análisis de las herramientas de evaluación de la calidad docente mediante contrastes basados en estándares internacionales de excelencia, EA2011-0113. Ministerio de Educación, Cultura y Deporte, Programa de Estudios y Análisis.
- Evaluación, Formación e Innovación sobre competencias clave en Educación Secundaria: TIC, Competencia INformacional y Resolución de COnflictos (EFI-CINCO), EDU2012-34000. Ministerio de Economía y Competitividad. Proyectos I+D, Subprograma de Proyectos de Investigación fundamental no orientada.
- Evaluación de impacto del desarrollo de competencias básicas sobre el rendimiento académico en Educación Secundaria: Propuesta de Formación e Innovación docente, EDU2015-64524-P. Ministerio de Economía y Competitividad.

Proyectos de Innovación docente dirigidos por algún miembro del equipo (últimos cinco cursos):

- Diseño y Evaluación de material de apoyo en matemáticas básicas para alumnos procedentes de Ciclos Formativos en la Escuela Politécnica Superior de Zamora (Proyecto ID2012/085)
- Uso de los errores como estrategia didáctica en el aprendizaje de las matemáticas en el nivel universitario (Proyecto ID2013/215)
- EMCVV: Elaboración de materiales de Cálculo en varias variables: una experiencia interuniversitaria (Proyecto ID2013/025)
- EMCVV2: Elaboración de materiales de Cálculo en varias variables: nuevas aportaciones (Proyecto ID2014-0235)
- Una experiencia de aplicación de rúbricas para la evaluación de trabajos de matemática aplicada en Ingeniería (Proyecto ID2014-0067).
- Una estrategia para disminuir las respuestas en blanco en los exámenes de matemáticas de los primeros cursos de ingeniería (Proyecto ID2015-0098).
- Fomento del uso del programa Mathematica en las asignaturas de ingenierías (Proyecto ID2016-190).

Proyectos de Innovación docente en que han participado (últimos cinco cursos):

- Desarrollo y uso de materiales docentes para la enseñanza de las matemáticas elaborados mediante software de cálculo numérico y simbólico (Proyecto ID2012/216)
- EMAT2E: elaboración de materiales matemáticos electrónicos (Proyecto ID2013/093)
- Implantación de un sistema integral de gestión del conocimiento para los procesos de innovación docente de la Universidad de Salamanca (Proyecto ID2014-0312)
- Bachillerato de Excelencia. E.P.S. /I.E.S. Claudio Moyano. Zamora. Curso 2014‐2015 (Proyecto ID2014/0326).
- Aplicación de automatismos a los procesos de molienda (Proyecto ID2014/0134)
- Definición de un proceso de gestión de la innovación docente en la Universidad de Salamanca sobre la base de un sistema integral de gestión del conocimiento (Proyecto ID2015/0045).

Ponencias de contenido educativo presentadas por algún miembro del equipo (últimos cinco cursos):

- VII Congreso Iberoamericano de Docencia Universitaria (2012), Evaluación de conocimientos previos de matemáticas en estudiantes de nuevo ingreso, en Grados en Ingeniería de la Universidad de Salamanca (España)
- 16th Seminar of the Mathematical Working Group of Société Européene pour la Formation des Ingénieurs (2012) *Pre-Knowledge of Basic Mathematics Topics in Engineering Students in Spain.*
- European Conference on Educational Research (2012), Flexible scheduling as a cause of improvement in mathematical performance
- Applications of Computer Algebra (2013) CAS: A tool for improving autonomous work
- The Future of Education (2013), Establishing a New Paradigm for teaching Mathematics at Engineering Schools
- VII Congreso Internacional de Docencia Universitaria e Innovación (2012), El seminario como herramienta de flexibilización docente. Una experiencia de innovación docente de flexibilización horaria en asignaturas básicas para primeros cursos de Ingeniería
- II Jornadas de Innovación Docente de la Universidad de Salamanca (2013), Diseño y evaluación de material de apoyo en matemáticas básicas para alumnos procedentes de ciclos formativos en la Escuela Politécnica Superior de Zamora
- 8ª Conferencia Ibérica en Sistemas y Tecnologías de la Información (2013), Uso de una plataforma virtual como elemento de apoyo para la adquisición de habilidades matemáticas básicas en alumnos de ingeniería
- 8ª Conferencia Ibérica en Sistemas y Tecnologías de la Información (2013), Problemas en el Paraíso: Las Matemáticas en las Escuelas de Ingeniería
- Technological Ecosystems for Enhancing Multiculturality (2013), A virtual tool to improve the mathematical knowledge of engineering students.
- Second Workshop on Information and Communication Technology in Higher Education: Learning Mathematics (2014), *Materiales para un curso de cálculo en varias variables.*
- 9ª Conferencia Ibérica en Sistemas y Tecnologías de la Información (2014) Visualización de funciones de dos variables mediante el programa Mathematica (explorando las posibilidades pedagógicas del programa más allá de lo evidente).
- Technological Ecosystems for Enhancing Multiculturality (2014), A global approach to improve the mathematical level of engineering students.
- Technological Ecosystems for Enhancing Multiculturality (2014), *Evaluation in education and guidance.*
- Frontiers in Mathematics and Science Education Research Conference (2014) Cryptography: optional subject in the degree in computer engineering in information technologies
- Frontiers in Mathematics and Science Education Research Conference (2014) *New Trends in computer math teaching*
- 17th Seminar of the Mathematical Working Group of Société Européene pour la Formation des Ingénieurs (2014) *E-Assessment and Mathematical Learning: A Spanish Overview*
- XVII Congreso Nacional y III Internacional de Investigación Educativa (2015), Aprender de los errores: una estrategia didáctica para mejorar las habilidades matemáticas de los estudiantes universitarios.
- III Congreso Internacional sobre Aprendizaje, Innovación y Competitividad (2015), Como mejorar las capacidades de visualización tridimensional de los estudiantes de Ingeniería.
- IX Congreso Internacional de Docencia Universitaria e Innovación (2016). *De la Innovación a la Investigación en docencia universitaria* (Scholarship of Teaching and Learning, SoTL), Impactos de la innovación en la docencia y el aprendizaje.
- 13th International Congress on Mathematical Education (2016), A novel procedure for obtaining indefinite integrals using the concept of inverse of a function.
- XVIII Simposio Internacional de Informática Educativa (2016) Construcción de funciones booleanas extendidas a partir de tablas de verdad utilizando el programa Mathematica.
- Fourth International Conference on Technological Ecosystems for Enhancing Multiculturality (2016), Salamanca. *Dynamic visualization of the relative position of straight lines on the plane using Mathematica*
- Jornadas Ingeniería para Matemáticas IngxMat (2017). Mathematica, geometría y resolución de sistemas de ecuaciones.
- XVIII Congreso Internacional de Investigación Educativa (2017), Una experiencia de uso de una rúbrica para evaluar trabajos de matemáticas en ingeniería
- VIII Congreso Iberoamericano de Educación Matemática (2017) Representación interactiva de rectas y planos y sus posiciones relativas en el espacio afín utilizando Mathematica.
- VIII Congreso Iberoamericano de Educación Matemática, (2017) Representaciones gráficas y resolución de ecuaciones y sistemas no lineales por métodos numéricos: dos aspectos complementarios. Aplicación en el caso del sistema Mathematica.
- IV Congreso Internacional sobre Aprendizaje, Innovación y Competitividad (CINAIC 2017), Zaragoza. Un proyecto interdepartamental de promoción de herramientas tecnológicas en ingeniería. El caso del sistema Mathematica.

Publicaciones de tipo educativo en revistas (últimos cinco años):

- Encinas, A.H., Rodríguez, G, Gayoso, V.; Queiruga, M.A (2012) Using software to evaluate the students' knowledge and acquired skills in Mathematica, *Literacy Information and Computer Education Journal*, 3, pp. 730-737.
- García, A., García, F., Martín del Rey, A., Rodríguez, G., de la Villa, A. (2014) Yes, we can (Can we change the evaluation methods in mathematics?), *Advances in Intelligence Soft Computing*, pp. 659 – 668.
- de la Villa, A., Rodríguez, G., Martín del Rey, A. M. (2014) Changing Assessment Methods: New Rules, New Roles, *Journal of Symbolic Computation*, 61-62, pp. 70 - 84
- Nieto, S and Ramos, H. (2014) Improving mathematical competencies of students accessing to Higher Education from Vocational Training Modules. *Journal of Cases on Information Technologies*, 16 (3), pp. 56-69.
- Rodríguez, G.; de la Villa, A.; Garcia, A.; García, F.; Martín del Rey, A. M. (2015) Autonomous use of a Computer Algebra System for learning Linear Algebra, *Global Education Review*, 6, pp. 33 – 43
- Queiruga, M.A., Encinas A. H., Martín-Vaquero, J.; Martín del Rey, A. M.; Bullón, J. J.; Rodríguez, G. (2015) How Engineers deal with Mathematics solving Differential Equation, *Procedia Computer Science*, 51, pp. 1977 - 1985
- Nieto, S and Ramos, H. (2016). Uso de un Programa de Cálculo Simbólico para Reforzar las Habilidades Espaciales de los Estudiantes de Ingeniería. *VAEP-RITA*, 4 (2), pp. 57-64.
- Nieto, S and Ramos, H. (2017). Use of a Symbolic Computation Program to Reinforce the Spatial Abilities of Engineering Students, *Revista Iberoamericana de Tecnologias del Aprendizaje* 12 (1), pp. 37-44.
- Nieto, S., Martínez-Abad, F. and Rodríguez-Conde, M.J. (2017) La influencia de la elección de materias en la Prueba de Acceso a la Universidad en los conocimientos matemáticos de los estudiantes de Ingeniería. *Revista Complutense de Educación* 28 (1) 125-144.

Proyectos fin de carrera/fin de grado dirigidos en la E.P.S de Zamora por algún miembro del equipo, donde interviene en gran medida el uso del programa Mathematica (últimos cinco cursos):

- Implementación de los métodos de Falkner en modo predictor-corrector para la integración directa de problemas de valor inicial de segundo orden (2012).
- Análisis del método de Halley y sus variantes para la resolución de ecuaciones no lineales (2012)
- Análisis del método de Steffensen y de sus variantes para la resolución de ecuaciones no lineales (2013).
- Métodos de integración numérica adaptativos.
- Aproximación por splines y aplicaciones.
- Métodos de derivación numérica (2013).
- Interpretación geométrica de los métodos de resolución de ecuaciones no lineales (2014).
- Métodos libres de derivadas para la aproximación de raíces de ecuaciones no lineales (2014)
- Métodos en bloque para resolver problemas de valor inicial de ecuaciones diferenciales de segundo orden (2015)
- Métodos en bloque para la resolución de problemas de valor inicial de primer orden (2015).
- Métodos numéricos para la aproximación de raíces múltiples de ecuaciones no lineales (2017).
- Autómatas de Wolfram (2017).
- La variable Gamma en teoría de colas y confiabilidad de productos y sistemas (2017).

#### DESARROLLO DEL PROYECTO

El proyecto se ha desarrollado a lo largo de todo el curso 2017-2018, desarrollando materiales de de distintas titulaciones de Grado de la Escuela Politécnica Superior de Zamora, siendo las asignaturas y titulaciones implicadas las siguientes:

ASIGNATURA/TITULACIÓN

Matemáticas I, Grado en Ing. Mecánica/Grado en Ing. de Materiales

Matemáticas II, Grado en Ing. Mecánica/Grado en Ing. de Materiales

Matemáticas III, Grado en Ing. Mecánica/Grado en Ing. de Materiales

Fundamentos Matemáticos en la Ingeniería I, Grado en Ing. Civil

Fundamentos Matemáticos de la Ingeniería II, Grado en Ing. Civil

Fundamentos Matemáticos de la Ingeniería III, Grado en Ing. Civil

Matemática Aplicada I, Grado en Arquitectura Técnica

Matemática Aplicada II, Grado en Arquitectura Técnica

Matemáticas I, Grado en Ing. Agroalimentaria

Matemáticas II, Grado en Ing. Agroalimentaria

Fundamentos de Matemáticas I, Grado en Ing. Informática en Sistemas de Información

Matemática discreta y lógica, Grado en Ing. Informática en Sistemas de Información

Criptografía, Grado en Ing. Informática en Sistemas de Información

Matemática IV, Grado en Ing. de Materiales

Instrumentación Electrónica, Grado en Ing. de Materiales

Física, Grado en Ing. Informática en Sistemas de Información

Comportamiento electrónico de los materiales, Grado en Ing. de Materiales

Materiales para Dispositivos Microelectrónicos, Nanoelectrónicos y Fotovoltaicos, Grado en Ing. de Materiales

Teoría de Mecanismos, Grado en Ing. Mecánica

Cálculo y Diseño de Máquinas, Grado en Ing. Mecánica

Ampliación de Máquinas y Mecanismos, Grado en Ing. Mecánica

En la mayoría de las asignaturas de la tabla anterior, sobre todo en las de contenido matemático impartidas por los profesores del Departamento de Matemática Aplicada, se ha dispuesto de una hora semanal para trabajar en las aulas de Informática del Campus las prácticas diseñadas para ese fin. Se trata de asignaturas tanto del primer como del segundo cuatrimestre, y que se imparten en primer o segundo curso de las titulaciones correspondientes. En las demás asignaturas, aunque no se han destinado sesiones específicas al uso del programa se ha utilizado siempre que ha sido posible y la situación lo requería. En estas sesiones se han contado los rudimentos del funcionamiento del programa y se ha utilizado para resolver diferentes problemas relacionados con los contenidos de cada asignatura.

Además, en las clases prácticas en el aula también se ha hecho uso del mismo con frecuencia para que los alumnos vieran cómo su utilización facilita la tarea de resolución de problemas.

Las prácticas concretas que se han realizado en las distintas asignaturas se detallan a continuación:

- Fundamentos Matemáticos I de GIISI y Matemática Aplicada I de GAT:
	- 0-Introducción
	- 1-Operaciones
- 2-Funciones
- 3-Límites
- 4-Derivadas
- 5-Taylor
- 6-Interpolación I
- 7-Interpolación II
- 8-Ecuaciones
- 9-Aproximación de raíces
- 10-Integración
- Matemática Aplicada II de GAT:
	- 1-Matrices
	- 2-Sistemas de ecuaciones
	- 3-Diagonalización
	- 4-Espacio afín
	- 5-Espacio euclídeo
	- 6-Cónicas
- Matemática Discreta y lógica de GIISI:
	- 1-Lógica de proposiciones
	- 2-Lógica de predicados
	- 3-Álgebra de Boole
	- 4-Teoría de números
	- 5-Congruencias y aritmética modular
	- 6-Recursión y Combinatoria
	- 7-Grafos I
	- 8-Grafos II y árboles
	- 9-Autómatas celulares
- Matemáticas I de GIMec y GIMat:
	- 1-Introducción
	- 2-Desigualdades y funciones
	- 3-Funciones inversas
	- 4-Método de bisección
	- 5-Limites y continuidad de funciones
	- 6-Desarrollo de Taylor
- 7-Aproximación de raíces de ecuaciones mediante el método de Newton
- 8-Representación gráfica de curvas
- 9-Derivación e integración con Mathematica
- 10-Integración numérica
- Matemáticas II de GIMec y GIMat:
	- 1-Vectores y matrices
	- 2-Espacios y subespacios vectoriales
	- 3-Matriz de cambio de base
	- 4-Sistemas de ecuaciones lineales
	- 5-Método de Cramer
	- 6-Método de Gauss
	- 7-Factorización LU
	- 8-Cálculo de autovalores y autovectores
	- 9-Formas bilineales y formas cuadráticas
- Comportamiento electrónico de los materiales y Materiales para Dispositivos Microelectrónicos, Nanoelectrónicos y Fotovoltaicos del GIMat:
	- 1-Introducción a la Física cuántica: Modelo de Kröing-Penney
	- 2- Física de semiconductores: bandas de energía
	- 3- Semiconductor homogéneo en equilibrio
	- 4- Semiconductor fuera de equilibrio
	- 5- Propiedades dieléctricas de los materiales
	- 6- Dispersión en frecuencia de un dieléctrico
	- 7- Medida de permitividades
- Teoría de Mecanismos del GIMec:
	- Cálculo de posición: mecanismos 4R y biela manivela
	- Cálculo de velocidad y aceleración de los mecanismos anteriores
	- Cálculo estático y dinámico de los mecanismos anteriores
- Cálculo y diseño de máquinas y Ampliación de Máquinas y Mecanismos del GIMec:
	- Estudio de la fatiga
	- Uniones atornilladas: estudio mecánico

#### RESULTADOS

Aunque es pronto para verificar posibles resultados, esperamos que la labor desarrollada haya fomentado el uso del programa Mathematica entre docentes y alumnos. Las mejoras que esperamos se vayan manifestando progresivamente a partir del curso siguiente, y en alguna medida también en este que ya concluye son las siguientes:

- Participación más activa de los estudiantes en el proceso de aprendizaje. El hecho de manejar una herramienta de cálculo con numerosas potencialidades gráficas les dará la oportunidad de utilizarla de manera autónoma para resolver diferentes tipos de problemas, sin pereza a la hora de realizar los cálculos.
- Esperamos que la utilización del programa en las clases prácticas de manera habitual haya mejorado la formación de los estudiantes, y se manifieste en forma de mejores resultados académicos.
- La implicación en el proyecto de varios profesores de distintas asignaturas ha permitido y permitirá que los alumnos puedan consultar a unos u otros sobre las diferentes cuestiones relacionadas con el uso del programa que se les puedan plantear, sin diferenciar si están en clase de una u otra determinada asignatura.
- El uso de la plataforma Studium posibilita el compartir materiales, experiencias, dudas, etc., lo que sin duda facilitará el mayor uso del programa. Así, por ejemplo, los materiales generados para el curso de formación del profesorado, que suponen un recorrido amplio sobre los principales tópicos de uso del Mathematica, se han colgado en Studium para que los profesores interesados puedan acceder a ellos y consultarlos o utilizarlos como guía de aprendizaje en sus propias asignaturas.
- Esperamos que los alumnos lleguen a manejar el programa con cierta soltura, no sólo para su utilización en las clases, sino en su trabajo diario, e incluso en el futuro ejercicio profesional, cuando ello lo requiera.
- Esperamos que las actividades de difusión realizadas contribuyan a un mayor uso del programa Mathematica entre los docentes y que estimulen a su vez a los alumnos en su utilización.

Otro de los apartados que contemplaba la solicitud del proyecto era la presentación en congresos de resultados obtenidos en relación con el proyecto. En este sentido se han realizado las siguientes contribuciones, que están basadas en el uso de Mathematica para resolver diferentes problemas

- *Representación interactiva de rectas y planos y sus posiciones relativas en el espacio afín utilizando Mathematica.* Congreso Iberoamericano de Educación Matemática, VIIICIBEM 2017, celebrado en Madrid entre el 10 y el 14 de Julio
- *Representaciones gráficas y resolución de ecuaciones y sistemas no lineales por métodos numéricos: dos aspectos complementarios. Aplicación en el caso del sistema Mathematica.* Congreso Iberoamericano de Educación Matemática, VIIICIBEM 2017, celebrado en Madrid entre el 10 y el 14 de Julio

Parte de las actuaciones de este presente proyecto son una continuación natural de las desarrolladas en el proyecto previo que le sirvió de base. Los principales resultados de dicho proyecto, además de en la memoria correspondiente, han sido difundidos por los profesores S. Nieto y H. Ramos en el IV Congreso Internacional sobre Aprendizaje, Innovación y Competitividad (CINAIC 2017), celebrado en Zaragoza en octubre de 2017, mediante el trabajo *Un proyecto interdepartamental de promoción de herramientas tecnológicas en ingeniería. El caso del sistema Mathematica*.

#### CONCLUSIONES

Podemos destacar las siguiente conclusiones de proyecto realizado:

- 1. Creemos que el principal objetivo del proyecto, que era elaborar recursos didácticos mediante el programa Mathematica y fomentar su uso entre los alumnos de la Escuela Politécnica Superior de Zamora se ha cumplido satisfactoriamente. El uso del mismo de forma habitual en las clases, por parte de todos los profesores implicados en el proyecto, ha sido decisivo para lograr este objetivo. Los materiales generados se han utilizado por los profesores, y también algunos alumnos han tenido acceso a ellos para realizar sus trabajos académicos y en particular, algunos trabajos fin de grado.
- 2. El objetivo secundario de fomentar su uso por parte de los profesores también se ha cumplido en gran medida, y a ello ha contribuido la realización del

curso de Mathematica para profesores, desarrollado en la E.P.S. de Zamora y al que han acudido tanto profesores del Centro como docentes de otros centros relacionados con las titulaciones de ingeniería.

- 3. Esperamos que los alumnos vayan tomando conciencia de que el programa Mathematica les puede resultar de gran ayuda no sólo para realizar cálculos complejos, sino también para facilitar la comprensión de la materia que estén estudiando, sea cual sea dicha materia. La difusión de la existencia de la licencia gratuita de estudiante y la indicación del uso de Mathematica en diversos trabajos propuestos en el aula fomentan también este uso.
- 4. La iniciativa desarrollada esperamos que contribuya a favorecer la utilización de los recursos de que dispone la Universidad, como es el caso de la licencia campus de este programa. La labor del profesor como potenciador de tal uso es fundamental, y por eso en el futuro pensamos seguir ofreciendo el curso sobre el uso del Mathematica a los profesores interesados.

#### BIBLIOGRAFÍA:

- Arcavi, A. (2003). The role of visual representations in the learning of mathematics. *Educational studies in mathematics*, 52 (3), 215-241.
- Hsi, S., Linn, M. C., & Bell, J. E. (1997). The role of spatial reasoning in engineering and the design of spatial instruction. *Journal of Engineering Education* 86, 151- 158.
- Nieto, S., y Ramos, H. (2012). Pre-knowledge of basic mathematics topics in engineering students in Spain. *16th SEFI-MWG European Seminar on Mathematics in Engineering Education*.
- Ramos, H. y Nieto, S. (2014) Visualización de funciones de dos variables mediante el programa *Mathematica* (explorando las posibilidades pedagógicas del programa más allá de lo evidente). *Sistemas y Tecnologías de Información.* Vol. I, pp. 1021-1026.
- Ramos, H.; Rodríguez-Sánchez, G.; Queiruga, A.; Hernández-Encinas, A.; Nieto, S.; Martín del Rey, A.; de la Villa, A. and Pérez-Gómez, S. (2014). Materials for a course in Calculus on several variables: An example of inter-university collaboration," *9th Iberian Conference on Information Systems and Technologies (CISTI),* pp. 1-4.
- Nieto, S y Ramos, H. (2014). A global approach to improve the mathematical level of engineering students. *Proceedings of the Second International Conference on Technological Ecosystem for Enhancing Multiculturality*, pp. 435-440.
- Nieto, S., y Ramos, H. (2017). Use of a symbolic computation program to reinforce the spatial abilities of engineering students. *IEEE Revista Iberoamericana de Tecnologías del Aprendizaje*, 12 (1), 37-44.
- Trott, M. (2004). *The Mathematica guidebook for graphics. Vol. 1*. Springer.
- Wolfram, S. (1991) Mathematica. A system for doing mathematics by computer, Addison Wesley Publishing Company, Redwood City.

# **ANEXOS:**

- **ANEXO I:** copia de la página web de Studium que se ha desarrollado para uso de los participantes
- **ANEXO II:** ejemplos de programas desarrollados en Mathematica

#### **ANEXO I:**

A continuación se muestran algunas imágenes copiadas de la página web de Studium que se ha desarrollado para uso de los participantes en el proyecto, y su posible difusión entre los alumnos:

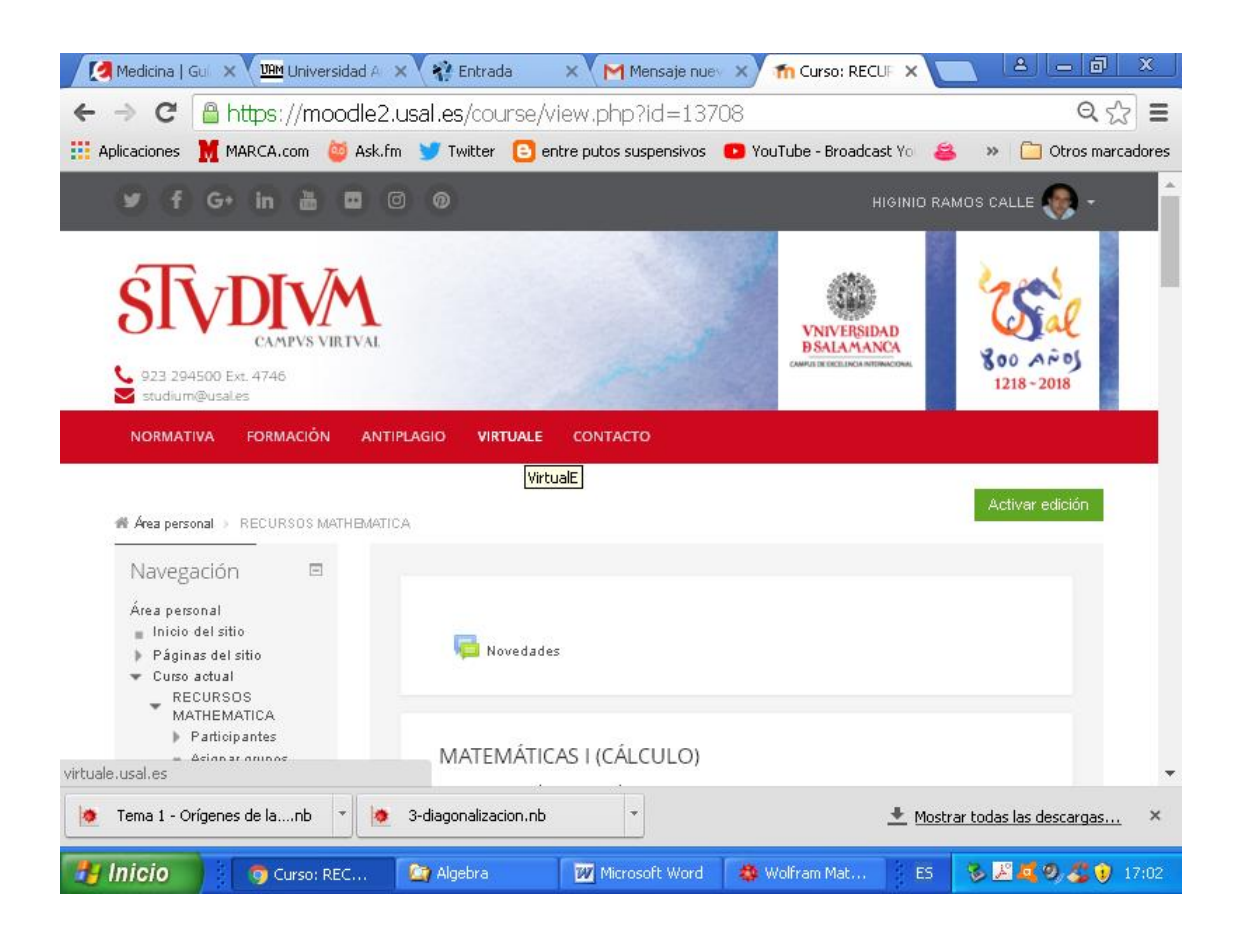

#### *MEMORIA DE EJECUCIÓN DEL PROYECTO DE INNOVACIÓN DOCENTE ID2017/079*

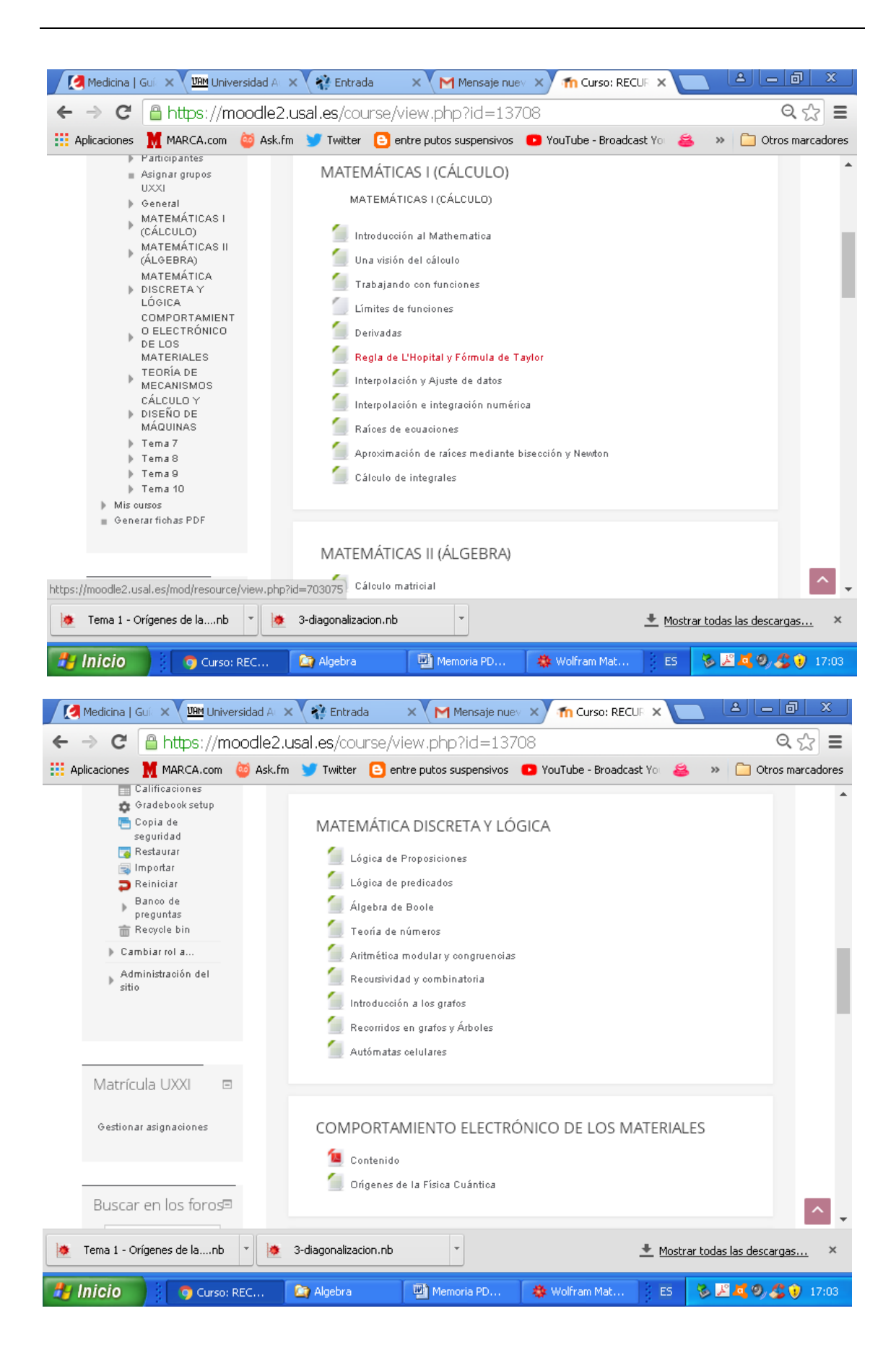

### **ANEXO II:**

Algunos ejemplos de programas desarrollados en Mathematica.

# **Recursos docentes con Mathematica**

# Matemáticas I Conociendo el Mathematica.

Departamento de Matemática Aplicada. E.P.S. de Zamora Universidad de Salamanca

El programa *Mathematica* funciona como una calculadora (y muy potente!). Se escribe la operación que queremos relizar y se procesa pulsando la tecla de mayúsculas y la tecla Intro a la vez. Los resultados se van sucediendo en celdas, numerándose la entrada con In[], y la salida con Out[].

**cuatro + cuatro** 2 cuatro

$$
5 + 3 + 7
$$
  
15

**Out@3D** 15

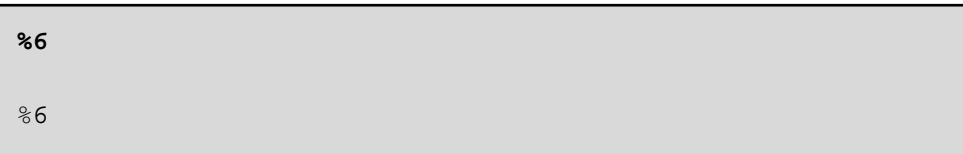

La escritura de fórmulas con un formato matemático puede hacerse a través de la paleta de entradas básicas. O bien puede escribirse de forma lineal, de manera similar a como se haría con cualquier lenguaje de programación.

**exp1** =  $2 \times 7 (4 \times 4)$ 2 x  $2 + 4x$ 

**exp1 + x^3**  $x^3 + \frac{2 x}{x}$  $2 + 4 x$ 

∛∎

$$
\sqrt[3]{\, {\bf x}^4}
$$

**g**  $[\mathbf{x}_{-}] = \sqrt[3]{\mathbf{x}^4}$  $(x^4)^{1/3}$ 

**g@4D**  $4 \times 2^{2/3}$ 

 $Sin[1]$  $Sin[1]$ 

 $\sin[1.]$ 

0.841471

**N@Sin@1DD**

0.841471

#### **N@Sin@1D, 100D**

0.841470984807896506652502321630298999622563060798371065 6727517099919104043912396689486397435430526959

 ${4, 3} + {5, 9}$ 

 ${9, 12}$ 

$$
\sqrt[3]{x^2}
$$
  
\n(\* esto es un comentario para  
\nentender mejor lo que tenemos escrito,  
\nlo que va entre estos símbolos no se procesa \*)

El signo igual se usa para la asignación directa, es una forma abreviada de llamar a la expresión que se tenga.

$$
(3 + 2 \times)^6
$$
  
 $\frac{(3 + 2 \times)^6}{4}$ 

$$
pol = \frac{(3 + 2 \times)^6}{(5 + \times)^3}
$$

$$
\frac{(3 + 2 \times)^6}{(5 + \times)^3}
$$

# **pol**  $(3 + 2 \times)^{6}$  $(5 + x)^{3}$

Una vez que hemos asignado a pol el valor de la expresión anterior le podemos aplicar cualquier comando, siempre que la sintaxis sea la correcta.

D[b pol, x]  

$$
\frac{12 b (3 + 2 x)^{5}}{(5 + x)^{3}} - \frac{3 b (3 + 2 x)^{6}}{(5 + x)^{4}}
$$

$$
\frac{12 (3 + 2 x)^{5}}{(5 + x)^{3}} - \frac{3 (3 + 2 x)^{6}}{(5 + x)^{4}}
$$

**D@pol, xD**

$$
poly 2 \cdot [x]
$$
\n
$$
\frac{12 (3 + 2x)^{5}}{(5 + x)^{3}} - \frac{3 (3 + 2x)^{6}}{(5 + x)^{4}}
$$

$$
pol2[x_{-}] = \frac{(3 + 2x)^{6}}{(5 + x)^{3}}
$$

$$
\frac{(3 + 2x)^{6}}{(5 + x)^{3}}
$$

$$
pol1 = (3 + 2 * x) \cdot 6 / (5 * x) \cdot 3
$$
  

$$
\frac{(3 + 2 x)^6}{(5 + x)^3}
$$

**Expand [pol]**  
\n
$$
\frac{729}{(5+x)^3} + \frac{2916 x}{(5+x)^3} + \frac{4860 x^2}{(5+x)^3} + \frac{4320 x^3}{(5+x)^3} + \frac{2160 x^4}{(5+x)^3} + \frac{576 x^5}{(5+x)^3} + \frac{64 x^6}{(5+x)^3}
$$

**6**

D[pol, {x, 2}]  

$$
\frac{120 (3+2x)^{4}}{(5+x)^{3}} - \frac{72 (3+2x)^{5}}{(5+x)^{4}} + \frac{12 (3+2x)^{6}}{(5+x)^{5}}
$$

```
Simplify[D[pol, {x, 4}]]864360 (3 + 2 \times)^2
```
 $(5 + x)^7$ 

```
D[pol, \{x, 4\}]
  5760 (3 + 2 \times)^2\frac{0(3 + 2x)^2}{(5 + x)^3} - \frac{11520(3 + 2x)^3}{(5 + x)^4}\frac{(5 + x)^4}{}8640 (3 + 2 \times)^4(5 + x)^5 (5 + x)^6 (5 + x)^7- \frac{2880 (3 + 2 \times)^5}{1}+\frac{360 (3 + 2 x)^6}{2}
```

```
pol
```
 $(3 + 2 \times)^{6}$  $(5 + x)^{3}$ 

 $Expand[pol]$ 729  $\frac{1}{(5 + x)^3}$ 2916 x  $\frac{1}{(5 + x)^3}$ 4860 x 2  $\frac{1}{(5+x)^3}$  + 4320 x 3  $\frac{1}{(5 + x)^3}$ 2160 x 4  $\frac{1}{(5 + x)^3}$ 576 $x^5$  $\frac{1}{(5 + x)^3}$ 64 x 6  $(5 + x)^{3}$ 

```
expandido = Apart[pol] (* esta orden
  expande la expresión en fracciones simples *L
-21\,680 + 3120 \times -384 \times^2 + 64 \times^3 + \frac{117\,649}{\sqrt{11}}\frac{1}{(5 + x)^3}201 684
                                                       \frac{1}{(5 + x)^2}144 060
                                                                      5 + x
```
La diferencia entre las dos formas anteriores será igual a cero:

```
Expand [pol] - Apart [pol] // Simplify
```

```
Simplify<sup>[Expand</sup><sup>[pol]</sup> - Apart<sup>[pol]</sup>]
0
```
La orden Together agrupa en una sola fracción la expresión que habíamos expandido anteriormente

```
Together [expandido]1
 \frac{1}{(5+x)^3} (729 + 2916 x + 4860 x<sup>2</sup> + 4320 x<sup>3</sup> + 2160 x<sup>4</sup> + 576 x<sup>5</sup> + 64 x<sup>6</sup>)
```

```
Simplify[expandido](3 + 2 \times)^{6}(5 + x)^{3}
```

```
FullSimplify [expandido]
 (3 + 2 \times)^{6}(5 + x)^{3}
```
La orden básica para realizar gráficas de funciones cartesianas explícitas es Plot[funcion,{rango}], pero admite muchísimas opciones.

0

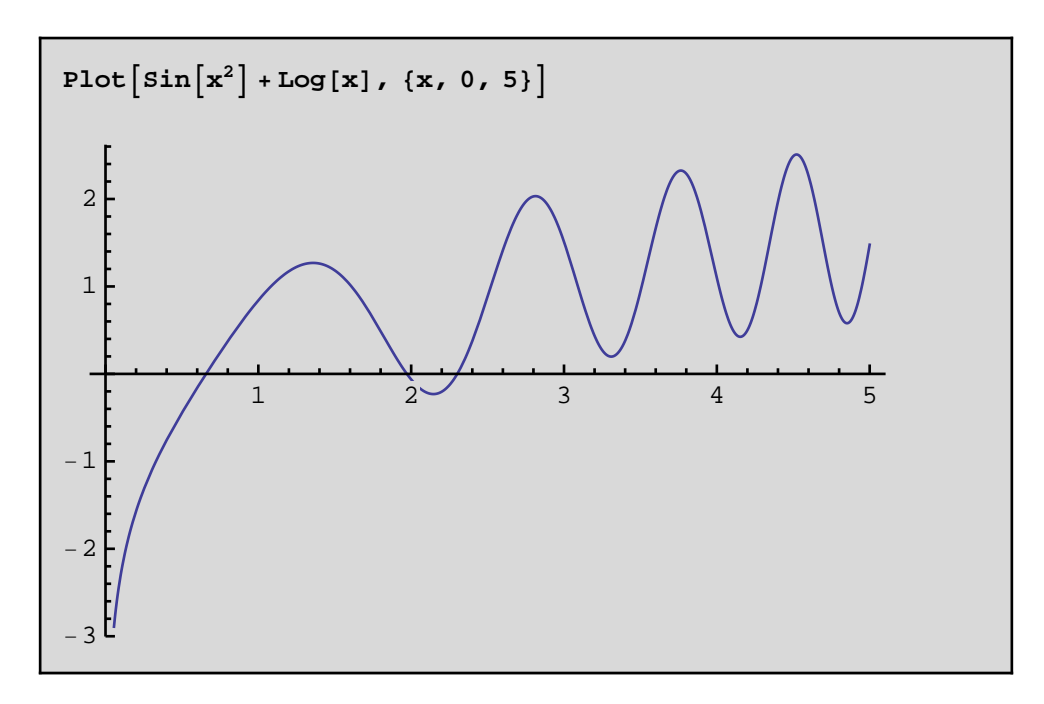

Si queremos tener la misma escala en los dos ejes pondremos la opción AspectRatio→Automatic

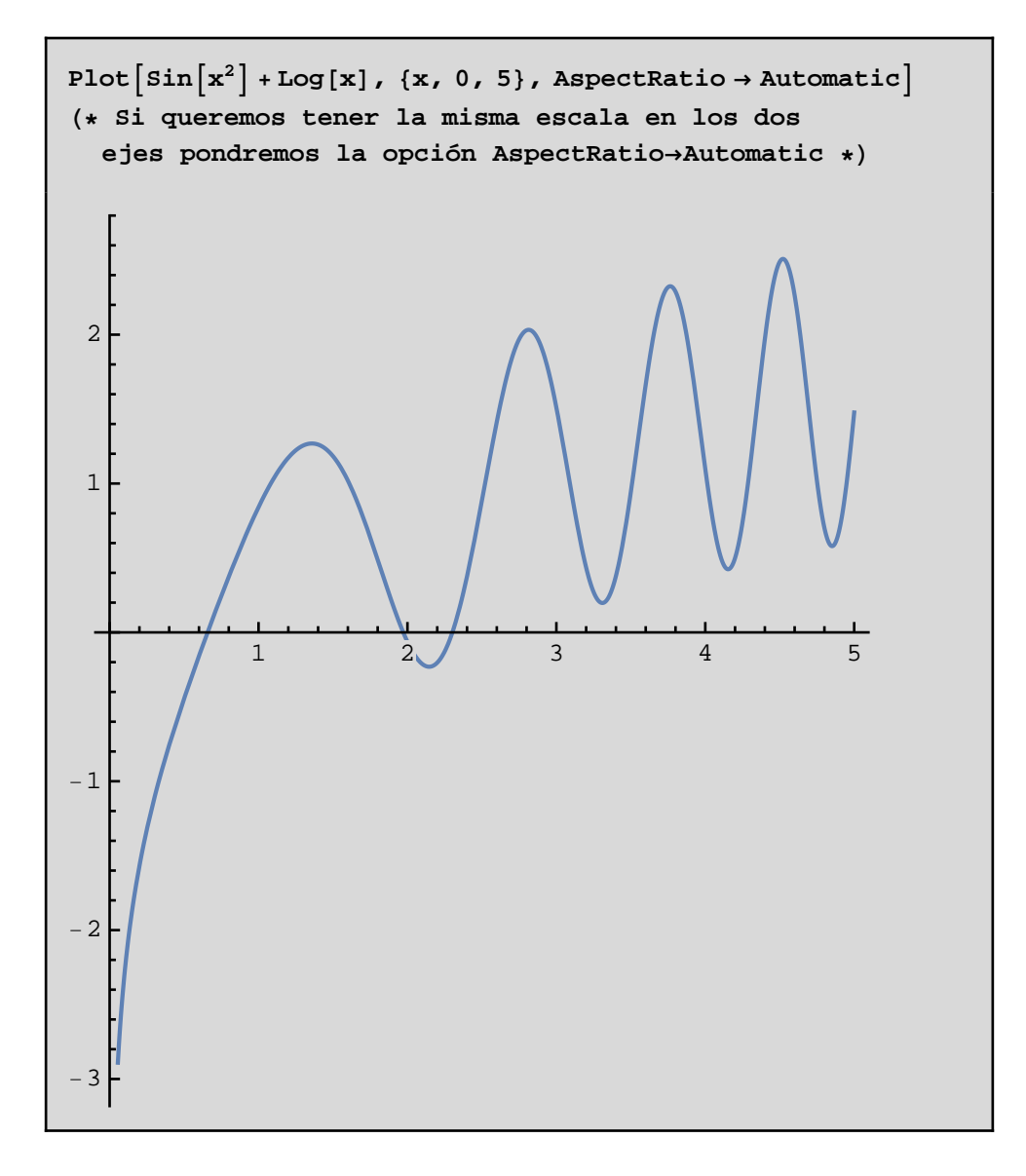

 $RGEcolor[red]{%}$  **RGBcolor**[red, green, blue](\* los niveles de rojo, **verde y azul van de 0 a 1, y también se pueden expresar mediante el nombre del color \*L**

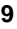

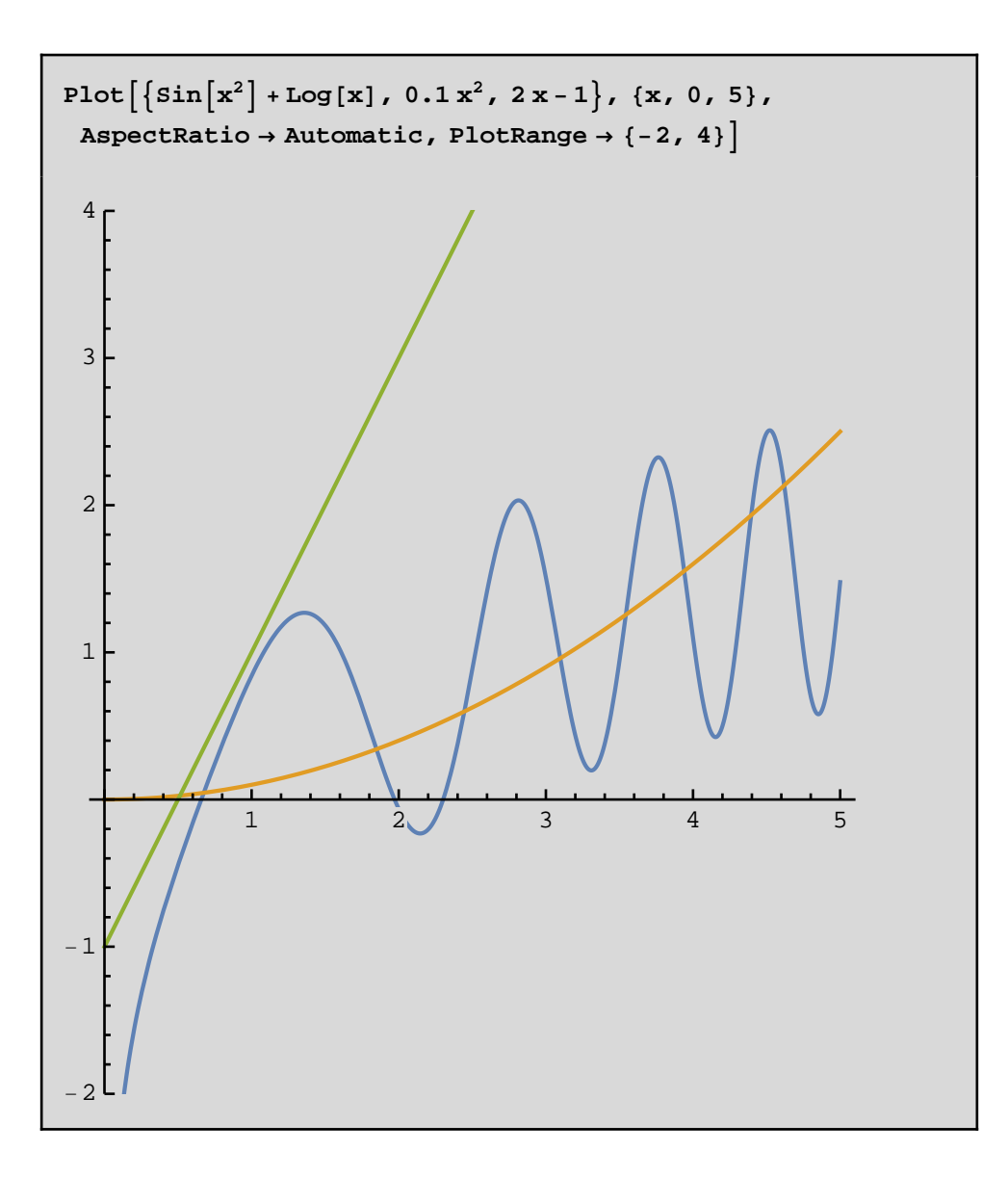

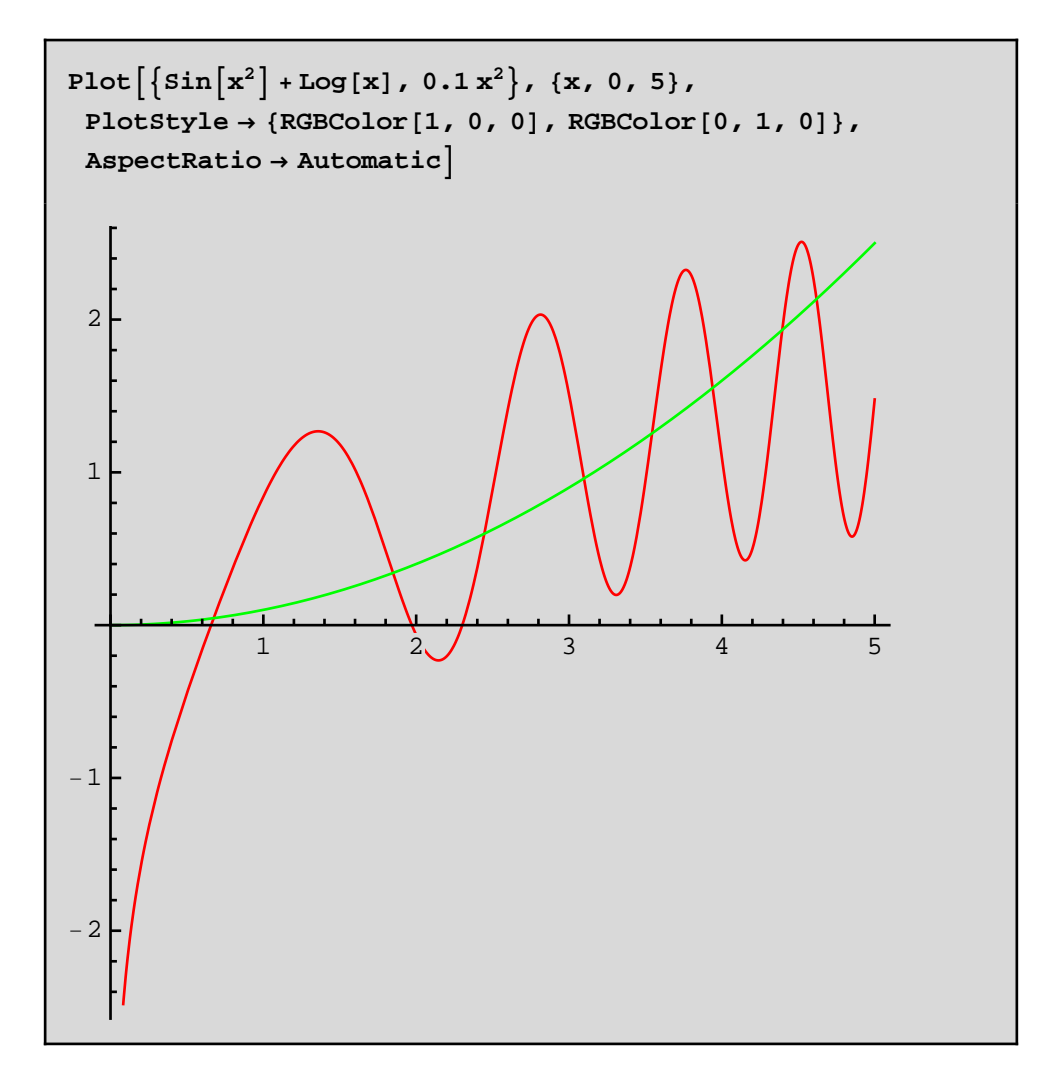

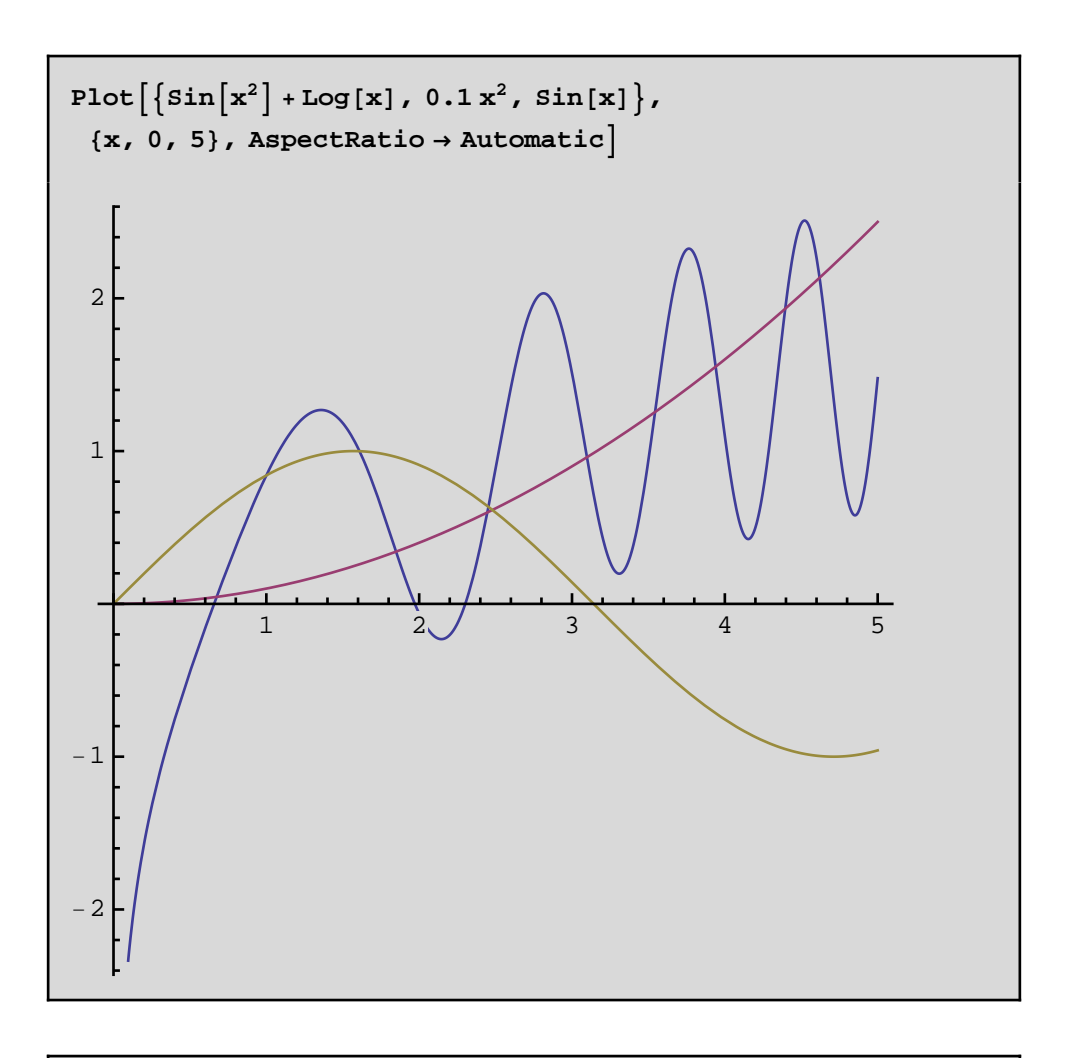

#### **H\* rejilla azul:RGBlll \*L**

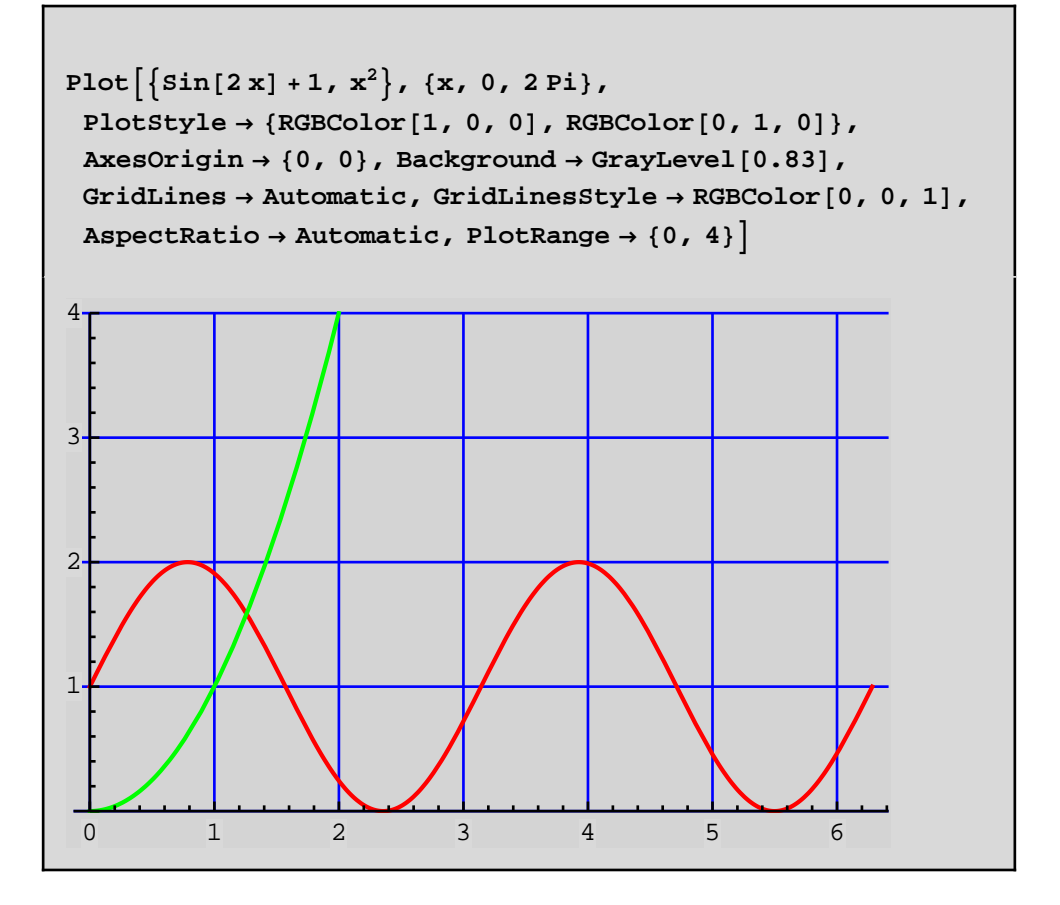

#### $Options[Plot]$

```
\mathtt{AlignmentPoint} \rightarrow \mathtt{Center}, \mathtt{AspectRatio} \rightarrow \mathtt{`}1
                                                           GoldenRatio
                                                                              ,
Axes \rightarrow True, AxesLabel \rightarrow None, AxesOrigin \rightarrow Automatic,
AxesStyle \rightarrow { }, Background \rightarrow None,
BaselinePosition \rightarrow Automatic, BaseStyle \rightarrow {},
ClippingStyle \rightarrow None, ColorFunction \rightarrow Automatic,
ColorFunctionScaling \rightarrow True, ColorOutput \rightarrow Automatic,
ContentSelectable \rightarrow Automatic,
CoordinatesToolOptions \rightarrow Automatic,
DisplayFunction : \Rightarrow $DisplayFunction, Epilog \rightarrow { },
Evaluated \rightarrow Automatic, EvaluationMonitor \rightarrow None,
Exclusions \rightarrow Automatic, ExclusionsStyle \rightarrow None,
Filling \rightarrow None, FillingStyle \rightarrow Automatic,
FormatType : \rightarrow TraditionalForm, Frame \rightarrow False,
FrameLabel \rightarrow None, FrameStyle \rightarrow { }, FrameTicks \rightarrow Automatic,
FrameTicksStyle \rightarrow { }, GridLines \rightarrow None,
GridLinesStyle \rightarrow { }, ImageMargins \rightarrow 0., ImagePadding \rightarrow All,
ImageSize \rightarrow Automatic, ImageSizeRaw \rightarrow Automatic,
LabelStyle \rightarrow { }, MaxRecursion \rightarrow Automatic, Mesh \rightarrow None,
MeshFunctions \rightarrow \{\#1 \&\}, MeshShading \rightarrow None,
MeshStyle \rightarrow Automatic, Method \rightarrow Automatic,
PerformanceGoal : \Rightarrow $PerformanceGoal,
PerformanceGoal \rightarrow $PerformanceGoal, PlotLabel \rightarrow None,
PlotLabels \rightarrow None, PlotLegends \rightarrow None,PlotPoints \rightarrow Automatic, PlotRange \rightarrow {Full, Automatic},
{\tt PlotRangeClipping} \rightarrow {\tt True} \, , \ {\tt PlotRangePadding} \rightarrow {\tt Automatic} \, ,PlotRegion \rightarrow Automatic, PlotStyle \rightarrow Automatic,PlotTheme: \Rightarrow $PlotTheme, PreserveImageOptions \rightarrow Automatic,
Prolog \rightarrow { }, RegionFunction \rightarrow (True &),
\texttt{RotateLabel} \rightarrow \texttt{True, ScalingFunctions} \rightarrow \texttt{None,}TargetUnits \rightarrow Automatic, Ticks \rightarrow Automatic,
TicksStyle \rightarrow { }, WorkingPrecision \rightarrow MachinePrecision }
```
El programa *Mathematica* trabaja en forma simbólica, esto es, con símbolos como lo haríamos si estuviéramos con un lápiz y papel. Si se quiere el resultado en forma numérica hay que indicárselo con N[].

 $num = \sqrt{Pi} + 2$  $2 + \sqrt{\pi}$ 

**num**

 $2 + \sqrt{\pi}$ 

 $num2 =$  **Expand**  $num^33$ 

 $8 + 12\sqrt{\pi} + 6\pi + \pi^{3/2}$ 

 $Simplify(num2]$ 

 $\left(2+\sqrt{\pi}\right)^3$ 

**N@num, 20D**

3.7724538509055160273

**8. + 12**  $\sqrt{\pi}$  **+ 6**  $\pi$  **+**  $\pi^{3/2}$ 53.6873

**N** $[num]$ 

3.77245

```
\mathbf{r}aizpi = \sqrt[3]{\text{Pi}}\pi^{1/3}
```

```
raizpi^3 - Pi
```
0

$$
d = N \left[ \sqrt[3]{P_i} , 50 \right]
$$

1.4645918875615232630201425272637903917385968556279

**Pi - d^3**

 $0 \cdot \times 10^{-50}$ 

**N@PiD**

3.14159

**3.141592653589793`**

**N@Pi, 100D**

3.141592653589793238462643383279502884197169399375105820 974944592307816406286208998628034825342117068

Si queremos completar un comando le podemos preguntar al programa usando comodines (\*) para que nos diga qué funciones o comandos presentan esa sintaxis.

**? \*Root\***

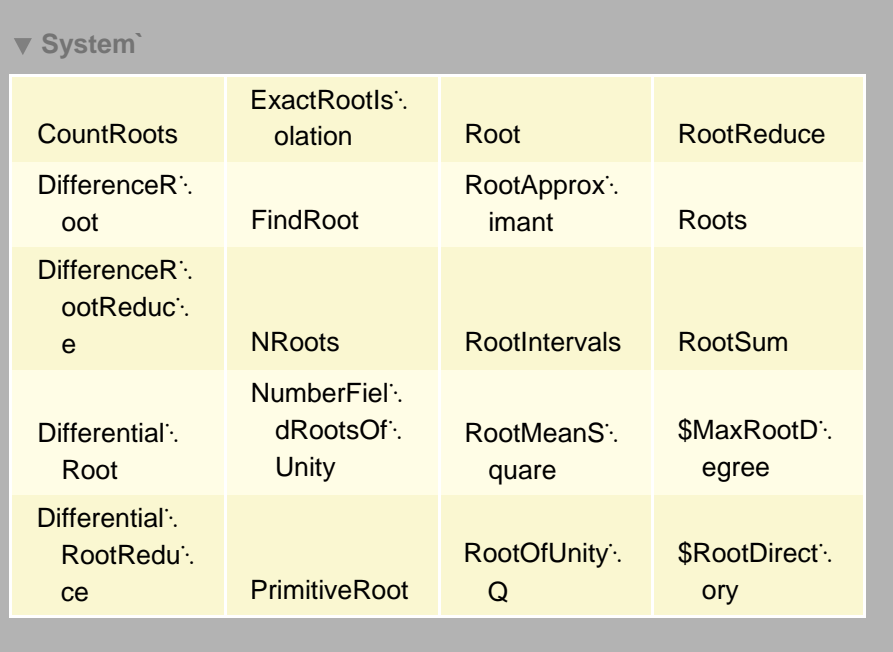

FindRoot[ $f$ ,  $\{x, x_0\}$ ] searches for a numerical root of  $f$ , starting from the point  $x = x_0$ . FindRoot[ $lhs == rhs$ ,  $\{x, x_0\}$ ] searches for a numerical solution to the equation *lhs* == *rhs*. **FindRoot**[ $\{f_1, f_2, ...\}$ ,  $\{\{x, x_0\}$ ,  $\{y, y_0\}$ , ...}] searches for a simultaneous numerical root of all the *f<sup>i</sup>* . FindRoot[{*eqn<sub>1</sub>, eqn<sub>2</sub>,* …}, {{*x*, *x*<sub>0</sub>}, {*y*, *y*<sub>0</sub>}, …}] searches for a numerical solution to the simultaneous equations *eqn<sup>i</sup>* .

Veamos el uso de FindRoot[] para hallar la raíz de una ecuación.

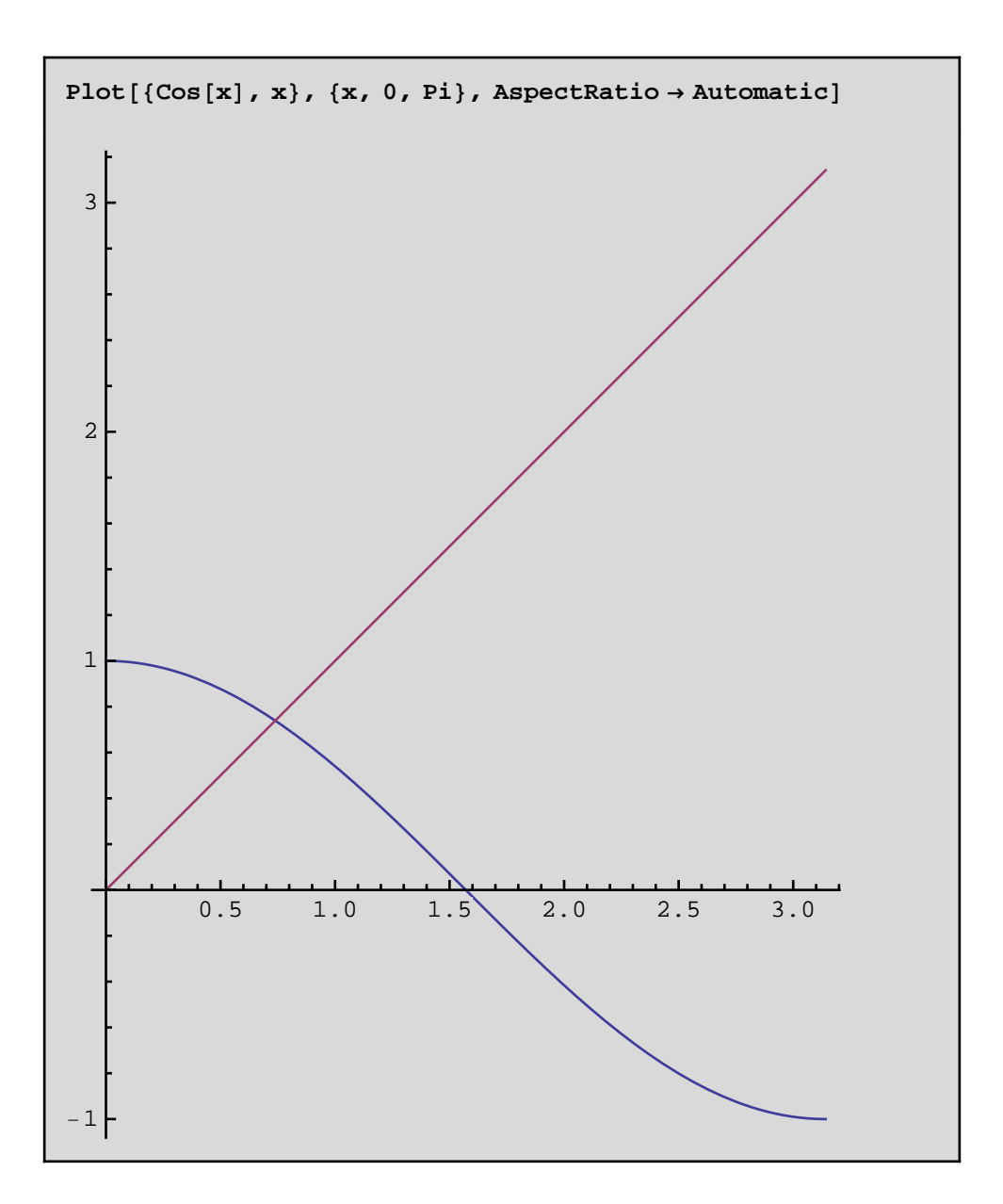

 $sol$  =  $FindRoot[Cos[x] = x, {x, 0.7},$  WorkingPrecision  $\rightarrow$  20]  ${x \to 0.73908513321516064166}$ 

**sol**

 $\{{\bf x} \to {\bf 0}$ .73908513321516064166}

 $\cos[x] - x /$ .  $\sin^{-1}(x)$ 

 $0. \times 10^{-20}$ 

 $a + b$  /.  ${a \rightarrow 5, b \rightarrow x}$ 

 $5 + x$ 

**?? FindRoot**

FindRoot[ $f$ ,  $\{x, x_0\}$ ] searches for a numerical root of  $f$ , starting from the point  $x = x_0$ . FindRoot[ $\textit{lhs} == \textit{rhs}$ , { $x$ ,  $x_0$ }] searches for a numerical solution to the equation *lhs* == *rhs*. **FindRoot** $[\{f_1, f_2, ...\}, \{\{x, x_0\}, \{y, y_0\}, ...\}]$  searches for a simultaneous numerical root of all the *f<sup>i</sup>* . FindRoot<sup>[{*eqn*<sub>1</sub>, *eqn*<sub>2</sub>, ...}, {{x, x<sub>0</sub>}, {y<sub>r</sub> y<sub>0</sub>}, ...}] searches for a</sup> numerical solution to the simultaneous equations  $eqn_i$ .  $\Rightarrow$ 

 $Attributes[FindRoot] = {HoldAll, protected}$ 

```
Options[FindRoot] =
```

```
{AccuracyGoal \rightarrow Automatic, Combined \rightarrow Automatic, }DampingFactor \rightarrow 1, Evaluated \rightarrow True,
 EvaluationMonitor \rightarrow None, Jacobian \rightarrow Automatic,
 MaxIterations \rightarrow 100, Method \rightarrow Automatic,
 \texttt{PrecisionGoal} \rightarrow \texttt{Automatic, StepMonitor} \rightarrow \texttt{None,}WorkingPrecision \rightarrow MachinePrecision}
```
 $y = \sqrt{1 - x^2}$ 

 $y^2 = 1 - x^2$ 

 $x^2 + y^2 = 1$ 

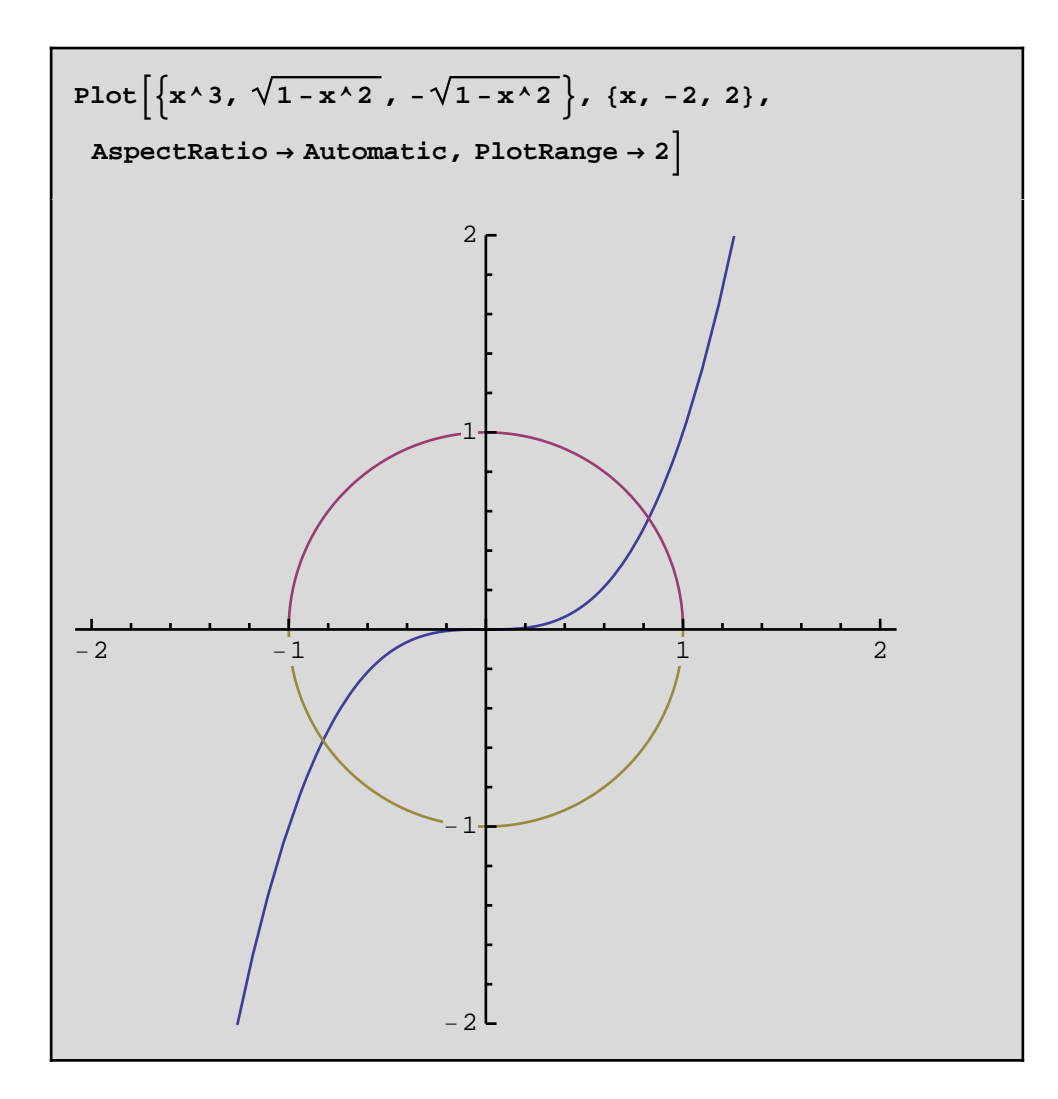

 $r$ **ai** = **FindRoot** $\left[\mathbf{x} \wedge 3\right] = \sqrt{1 - \mathbf{x} \wedge 2}$ ,  $\{x, 0.82\}$ , WorkingPrecision  $\rightarrow$  40<sup> $\}$ </sup>

 $\{ {\bf x} \rightarrow {\bf 0} \centering 8260313576541869559689870019977213276719 \}$ 

$$
x1 = x / . rai
$$
  
0.8260313576541869559689870019977213276719

**y1 = x^3 . rai** 0.563624162161258548568497974366944477276

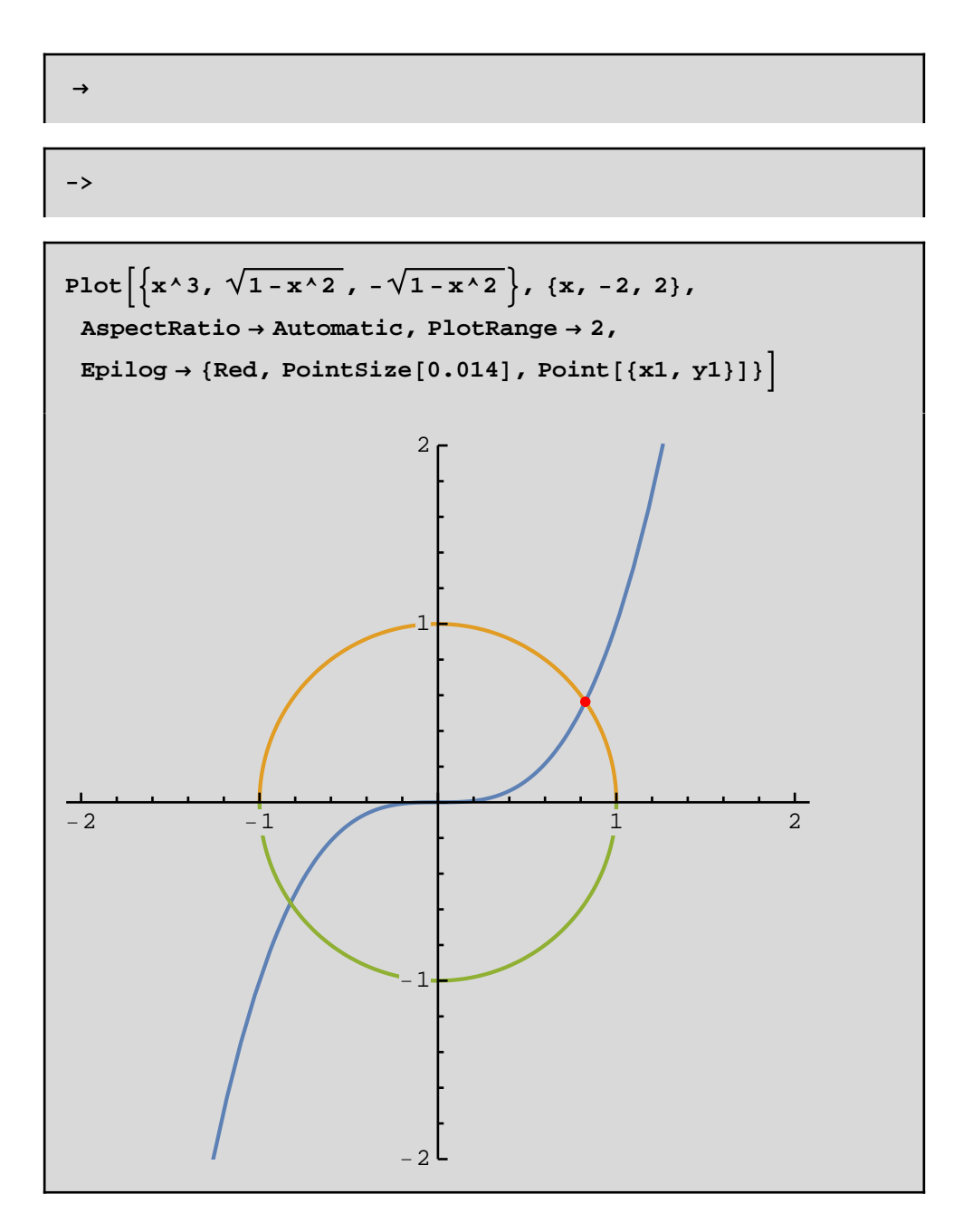

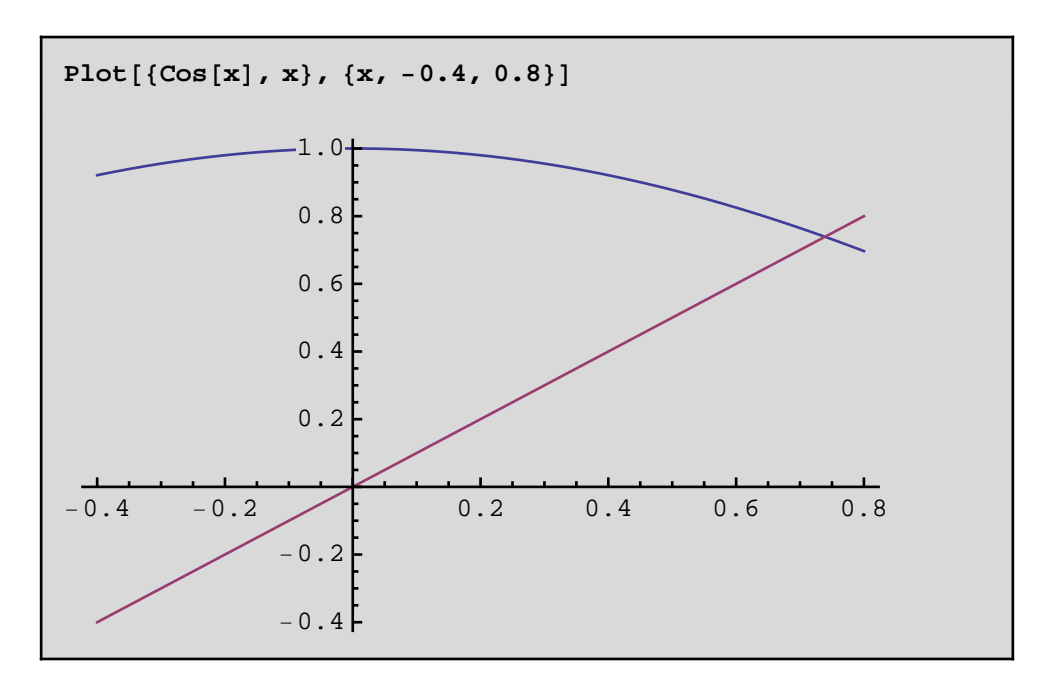

 $r$ **aiz1** = **FindRoot**  $[Cos[x] == x, {x, 0.8}]$  ${x \to 0.739085}$ 

```
N@Cos@xD - x . raiz1, 20D
0.
```
Con FindRoot[] es muy importante señalar cerca de dónde queremos que nos halle la raiz.

```
r \text{a} i z 2 = \text{FindRoot}[\text{Sin}[20 x] + 1 = x^2, \{x, 1.4\}]\{x \rightarrow 1.36234\}
```

```
x2 = x . raiz2
1.36234
```
**x2**

1.36234

```
y2 = x^2 . raiz2
1.85598
```
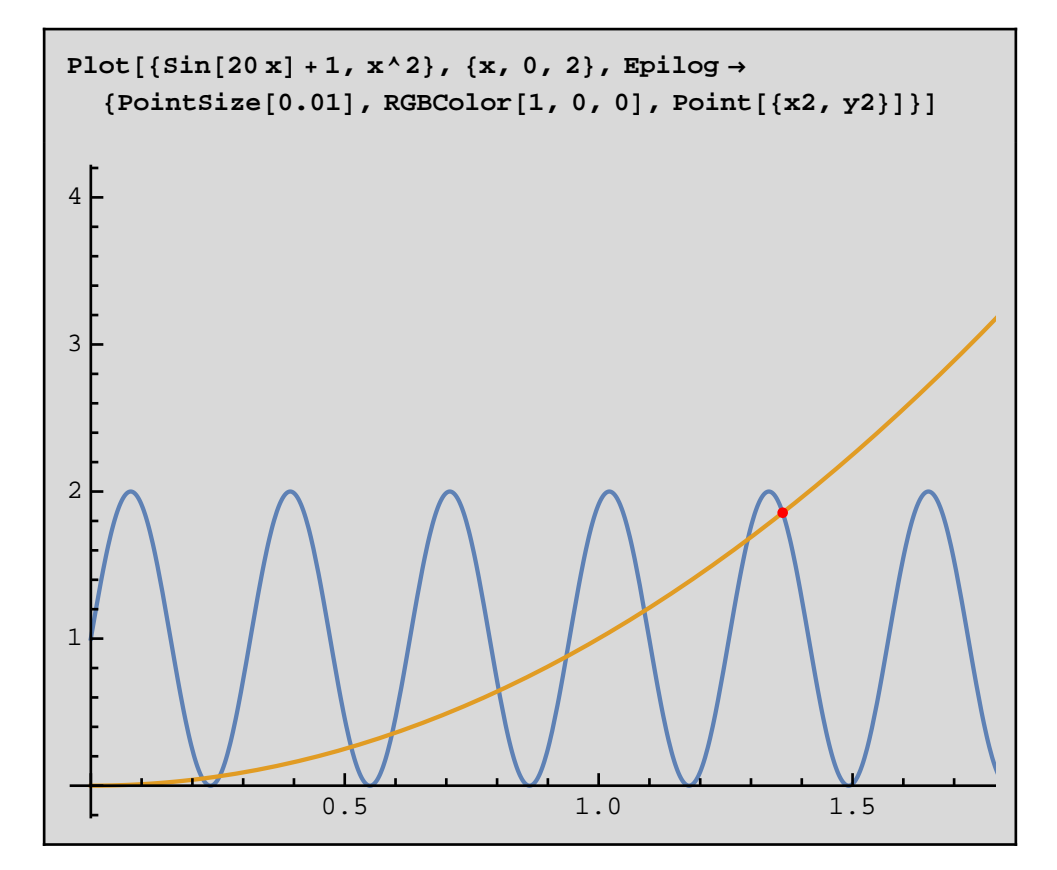

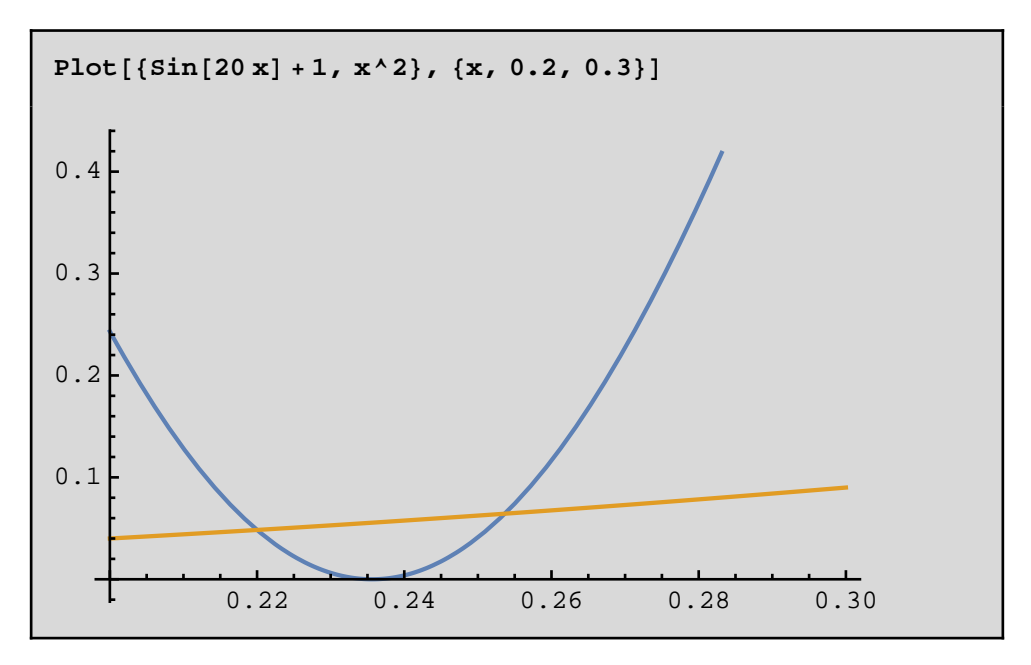

```
FindRoot[Sin[20 x] + 1 = x^2,8x, 0.2372<, WorkingPrecision ® 20D
```

```
{x \rightarrow 0.59305173426021355131}
```

```
FindRoot[Sin[20 x] + 1 = x^2,{x, 0.22}, WorkingPrecision \rightarrow 20]
```

```
{x \to 0.21999968514063786664}
```

```
FindRoot[Sin[20 x] + 1 = x^2,{x, 0.255}, WorkingPrecision \rightarrow 20]
```

```
\{{\bf x} \to {\bf 0}. 25365301137006122192}
```

```
8Sin@xD, x< . raiz1
```

```
{1.60935 \times 10^{-8} }, 1.60935 \times 10^{-8}
```
**Sin@20 xD + 1 - x^2 . raiz2**

 $5.55112 \times 10^{-16}$ 

**ecuacion1** =  $\sin x + 1 = x^2$  $1 + \text{Sin}[x] = x^2$ 

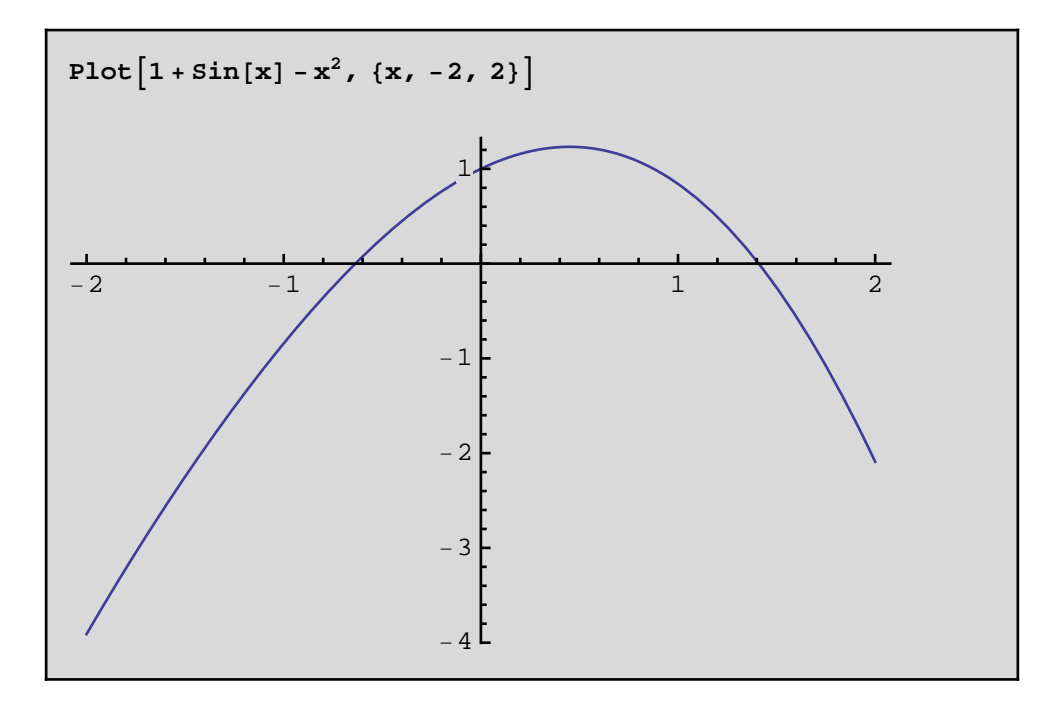

# **Recursos docentes con Mathematica**

# Matemáticas II Diagonalización de Matrices.

Departamento de Matemática Aplicada. E.P.S. de Zamora Universidad de Salamanca

## **Aplicaciones Lineales**

En una determinada base, una aplicación lineal viene representada por una matriz. Por lo tanto, podemos utilizar nuestros conocimientos de matrices para representar una aplicación lineal, y su actuación sobre un vector será el producto de la matriz por el vector correspondiente.

Por ejemplo, sea la matriz 2x3, de R<sup>3</sup> a R<sup>2</sup>, dada por:

**m** = { $\{1, 3, 1\}$ ,  $\{2, -1, 0\}$ };  $MatrixForm[m]$ 

$$
\begin{pmatrix}\n1 & 3 & 1 \\
2 & -1 & 0\n\end{pmatrix}
$$

Que podemos aplicar sobre un vector de R<sup>3</sup> para obtener un vector de R<sup>2</sup> de la forma:

$$
V = \begin{pmatrix} -1 \\ 1 \\ 0 \end{pmatrix};
$$

## **m.v MatrixForm**

$$
\left(\begin{array}{c}2\\-3\end{array}\right)
$$

Para conocer la dimensión de la imagen de la aplicación lineal, podemos calcular el rango de la matriz con la

instrucción **MatrixRank[matriz]**:

**MatrixRank@m<sup>D</sup>**

2

En cuanto al cálculo del núcleo, utilizamos la expresión:

# $NullSpace[matrix]$

Que nos da el subespacio que es transformado en el cero por la aplicación lineal, que es el núcleo de dicha aplicación lineal.

# $NullSpace[m]$

 $\{[-1, -2, 7]\}$ 

Podemos comprobar que efectivamente se trata de un vector del núcleo:

m.
$$
\left(\begin{array}{c} -1 \\ -2 \\ 7 \end{array}\right)
$$
 *Matrix*

0 0

## **Cálculo de valores y vectores propios**

*Mathematica* permite calcular todos los valores propios y vectores propios de una matriz cuadrada de modo simbólico o numérico (exacto o aproximado), con la utilización de los comandos:

## $Eigenvalues[matrix]$

que nos da una lista de todos los autovalores de la matriz (los valores propios), y:

## $Eigenvectors[matrix]$

que nos da una lista con los autovectores de la matriz.

Por ejemplo, dada la matriz a= { { 2, 1, 0}, { -1, 0, 1}, { 1, 3, 1 }}, vamos a calcular, en primer lugar, los valores propios y los vectores propios utilizando comandos de *Mathematica,* y posteriormente vamos a comparar el resultado obtenido con el que nos proporcionan sus definiciones matemáticas.

## **a** = { $\{2, 1, 0\}$ , {-1, 0, 1}, {1, 3, 1}}; Eigenvalues<sup>[a]</sup>

# ${2, 2, -1}$

Tenemos una lista de autovalores  $k_1 = k_2 = 2, k_3 = -1$ .

## $Eigenvectors[a]$

## $\{\{1, 0, 1\}, \{0, 0, 0\}, \{1, -3, 4\}\}\$

De la lista de vectores propios nos interesan aquellos que son distintos de cero, v $_1$  = ( 1, -3, 4), asociado al primer valor propio,  $y \, v_2 = (1, 0, 1)$ , asociado al segundo valor propio.

Vamos a comparar este resultado con el que obtendríamos utilizando las definiciones matemáticas de los elementos implicados. Comenzamos por obtener el polinomio característico de la matriz, que se calcula como  $p(x)=|a-x|$ :

# $p[x_1] =$  CharacteristicPolynomial<sub>[a, X]</sub>

$$
-4 + 3x^2 - x^3
$$

Los valores propios se calculan resolviendo la ecuación característica:

# $Solve[p[x] == 0, x]$

$$
\{\{x \to -1\},\, \{x \to 2\},\, \{x \to 2\}\}
$$

Los valores propios de la matriz a son  $k_1 = -1$ ,  $k_2 = k_3 = 2$  (valor doble), como habíamos visto.

Calculemos a continuación los vectores propios correspondientes a cada uno de ellos. Para el valor propio -1 tenemos:

# $NullSpace[a + IdentityMatrix[3]]$

## $\{\{1, -3, 4\}\}\$

Los vectores propios de la matriz a de valor propio  $\rm k_1$  = -1 son, por tanto, los vectores del subespacio generado por  $V_1 =$  < ( 1, -3, 4 )>, que se corresponde al vector obtenido previamente.

Para el valor propio 2 tenemos:

## $NullSpace[a - 2$   $IdentityMatrix[3]]$

# $\{\{1, 0, 1\}\}\$

Los vectores propios de la matriz a de valor propio k $_{2}$  = 2 son, por tanto, los vectores del subespacio generado por  $V_2$  = < (1, 0, 1) >, como ocurría antes.

Se puede comprobar fácilmente que los citados vectores son, efectivamente, vectores propios de a de valor propio -1

y 2, respectivamente:

 $a.\{1, -3, 4\} = -\{1, -3, 4\}$ **a.81, 0, <sup>1</sup><sup>&</sup>lt; == <sup>2</sup> <sup>8</sup>1, 0, <sup>1</sup><sup>&</sup>lt;**

True

True

## **Diagonalización de matrices.**

Si A es la matriz de un endomorfismo f en una determinada base, diagonalizar A es equivalente a encontrar una nueva base en la cual la matriz asociada a f sea diagonal, D, de manera que D = B -1 A B, siendo B la matriz de cambio de base, formada a partir de los vectores propios de A.

Vamos a diagonalizar la matriz *a*= { { 1, -3, 3 }, { 0, -5, 6 }, { 0, -3, 4}}, encontrar los vectores propios y dar la matriz de cambio de base. Utilizaremos además esa matriz de cambio de base para calcular la forma diagonal de a.

# $m = \{ \{1, -3, 3\}, \{0, -5, 6\}, \{0, -3, 4\} \}$

 $\{ \{1, -3, 3\}, \{0, -5, 6\}, \{0, -3, 4\} \}$ 

Lo primero que hacemos es calcular todos los valores propios de *a*:

## Eigenvalues<sup>[m]</sup>

 $\{-2, 1, 1\}$ 

La instrucción **Eigenvectors** calcula todos los vectores propios linealmente independientes, que podemos ver que forman una base de diagonalización (hay 3 vectores linealmente independientes):

 $b =$  **Eigenvectors** $[m]$ 

 $\{\{1, 2, 1\}, \{0, 1, 1\}, \{1, 0, 0\}\}\$ 

## $Matrix$ **Rank[b]**

## 3

La matriz del cambio de base (la matriz de los vectores propios) será la traspuesta de la matriz obtenida al aplicar el comando **Eigenvectors**:

 $passo = Transpose[b]$ 

 $\{\{1, 0, 1\}, \{2, 1, 0\}, \{1, 1, 0\}\}\$ 

Y por tanto la matriz diagonal correspondiente será:

 $diagonal = Inverse[paso].m.paso;$  $MatrixForm[diagonal]$ 

 $-2 0 0$ 0 1 0 0 0 1

También podemos comprobar la relación contraria:

 $matrix = paso.diagonal.Inverse[paso];$  $MatrixForm[matrix]$ 

$$
\begin{pmatrix} 1 & -3 & 3 \ 0 & -5 & 6 \ 0 & -3 & 4 \end{pmatrix}
$$

**matriz m**

True

# **Recursos docentes con Mathematica**

# Matemática Discreta

Congruencias.

Departamento de Matemática Aplicada. E.P.S. de Zamora Universidad de Salamanca

## **Cociente y módulo (resto) de una división**

Si dividimos un número positivo *a* entre otro número positivo *b*, la función **Quotient[a,b]** de *Mathematica* nos da el cociente entero de la división entre *a* y *b*, y la función **Mod[a,b]** nos da el resto entero de la división entre *a* y *b*. Si el valor de Mod[a,b]es cero, a es divisible por b (*NOTA: si a y b no son positivos, estas funciones no son adecuadas para la aritmetica modular*).

```
Quotient@9, 3D
```
3 **Mod**<sup>[9,3]</sup>  $\Omega$ **Divisible**[9, 3] True **Quotient@9, 2D** 4 **Mod**<sup>[9,2]</sup> 1

## **Divisible@9, 2D**

False

Para valores positivos de a y b (siendo b>1) la función Mod[a,b] nos proporciona el valor *x* tal que a=x mod(b)

**Mod**<sup>[9,2]</sup> 1 **Mod**<sup>[9,3]</sup> 0 También se puede utilizar estas funciones con listas en los dos términos: **Quotient@81, 2, 3, 4, 5, 6, 7<, 3D**  $\{0, 0, 1, 1, 1, 2, 2\}$ **Mod@81, 2, 3, 4, 5, 6, 7<, 3D**  $\{1, 2, 0, 1, 2, 0, 1\}$ **Quotient@5, 81, 2, 3, 4, 5, 6, 7<D**

 $\{5, 2, 1, 1, 1, 0, 0\}$ 

**Mod@5, 81, 2, 3, 4, 5, 6, 7<D**

 $\{0, 1, 2, 1, 0, 5, 5\}$ 

También podemos utilizar una única instrucción para obtener toda la información, que es **QuotientRemainder[a,b]**, que nos da el cociente y el resto de la división entre los números enteros *a* y *b* como una lista:

## **QuotientRemainder**<sup>[100</sup>, 3]

 $\{33, 1\}$ 

```
QuotientRemainder@81, 2, 3, 4, 5<, 3D
```
 $\{\{0, 1\}, \{0, 2\}, \{1, 0\}, \{1, 1\}, \{1, 2\}\}\$ 

**QuotientRemainder@5, 81, 2, 3, 4, 5, 6, 7<D**

 $\{\{5, 0\}, \{2, 1\}, \{1, 2\},$  $\{1, 1\}, \{1, 0\}, \{0, 5\}, \{0, 5\}\}$ 

### **Divisible@5, 81, 2, 3, 4, 5, 6, 7<D**

{True, False, False, False, True, False, False}

### **Aritmética Modular**

Podemos comprobar como la función **Mod[a,b]** nos permite realizar las operaciones características de la aritmética modular. Por ejemplo, para la suma:

```
a = Mod[10, 3];
b = Mod[5, 3];c = 7;
Mod[a + c, 3]Mod<sup>[10</sup> + c, 3<sup>]</sup>
 2
 2
Mod[a + b, 3]Mod[10 + 5, 3]0
```
Para el producto:

0

```
Mod[a * c, 3]Mod[10 * c, 3]
```
1

```
1
```
**Mod@a \* b, 3D**  $Mod[10*5, 3]$ 

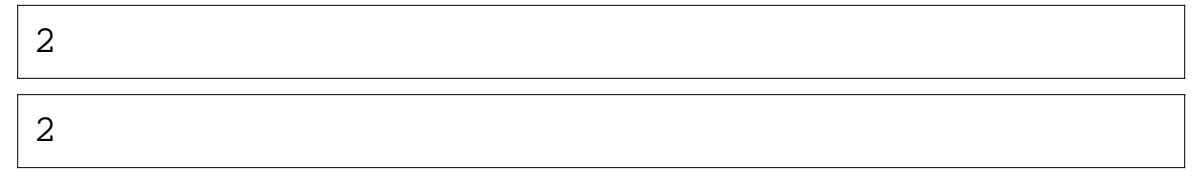

Y para las potencias:

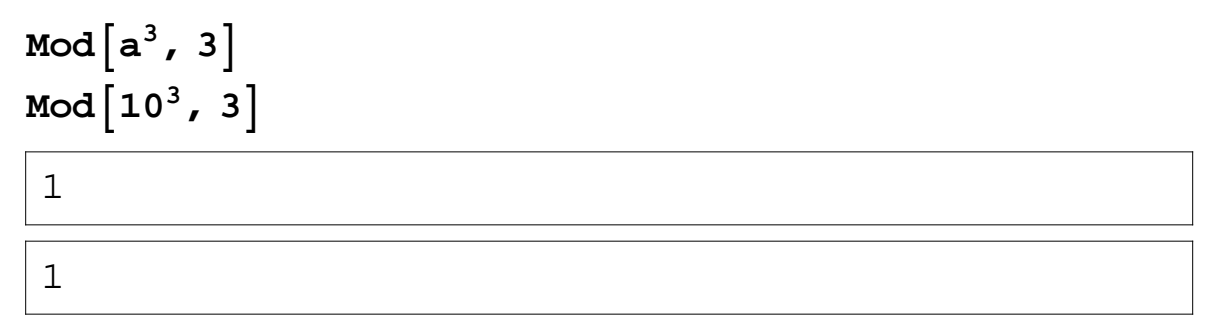

### **Inverso de una congruencia**

La instrucción PowerMod[a,b,m], calcula el resto de dividir  $a^b$  entre *m*. Como *a* y *b* son enteros positivos, actúa lo mismo que si calculamos **Mod[** *a b* **,m]**

```
PowerMod<sup>[2,3,5]</sup>
 3
Mod[2^3, 5]3
```
Pero además, permite calcular, si existe, el inverso de *a mod(m)*, con la sintaxis **PowerMod[a,-1,m]**

```
PowerMod@7, -1, 5D
```
3

Podemos comprobar que 3 es el inverso de 7mod 5, es decir 3\*7=1mod 5

```
Mod@3 * 7, 5D
```
1

El inverso de *a mod(m)* solo existe si *a* y *m* son primos relativos:

```
PowerMod@28, -1, 7D
```
PowerMod::ninv: 0 is not invertible modulo 7.

```
PowerMod[28, -1, 7]
```
**GCD**<sup>[28,7]</sup>

7

#### **Congruencias lineales**

Para resolver una congruencia lineal, podemos utilizar el inverso de la congruencia o resolver la ecuación diofántica asociada.

1) En el caso de que exista el inverso de *a mod(m),* ya sabemos calcular el inverso de *a* módulo *m* con la expresión **PowerMod[a,-1,m]**.

2) Si lo resolvemos como una ecuación diofántica, ya sabemos que podemos utilizar las expresiones **Reduce[ecuacion, incógnitas, Integers]** o **Solve[ecuacion, incógnitas, Integers].** Pero en este caso solo necesitamos una solución particular de la ecuación diofántica, que se puede hallar directamente con la instrucción **FindInstance[ecuación, incógnitas, Integers].**

Por ejemplo, para resolver la congruencia lineal 5x=4*mod 7*, podemos utilizar el inverso de 5*mod* 7, que existe porque 5 y 7 son primos relativos:

```
PowerMod@5, -1, 7D
```

$$
\overline{\mathbf{3}}
$$

Y la solución sería  $x \equiv (4*3) \mod 7$ 

$$
Mod[4*3, 7]
$$

$$
\mid 5
$$

es decir  $x \equiv 5 \mod 7$ 

Otra opción sería resolver la ecuacion diofántica:

$$
Reduce[5 x = 7 k + 4, {x, k}, Integers]
$$

 $C[1] \in Integers \&x = 5 + 7 C[1] \&x k = 3 + 5 C[1]$ 

O simplemente obtener una solución particular de la ecuacion diofántica:

#### **FindInstance** $[5x = 7k + 4, {x, k}$ , Integers]

 $\{x \rightarrow 5, k \rightarrow 3\}$ 

La solución sería de nuevo x=5 *mod* 7.

Si la congruencia lineal tiene más de una solución, tenemos que obtenerlas de la solución de la ecuación diofántica (en ese caso no podemos utilizar el inverso). Por ejemplo sea la congruencia lineal  $4x \equiv 2 \mod 6$ ,

## $Reduce[4 x = 6 k + 2, {x, k},$  **Integers**]

 $C[1] \in Integers \& x = 2 + 3 C[1] \& k = 1 + 2 C[1]$ 

Los valores de x son de la forma x=2+ 3t; como estamos trabajando con soluciones módulo 6, hay dos distintas, que son  $x \equiv 2 \mod 6$  y  $x \equiv (2+3) \mod 6$ , es decir,  $x \equiv 5 \mod 6$ .

Otra opción es hallar una solución particular y construir las soluciones con la expresión  $x = x_0 + \frac{m}{l}$  $\frac{m}{d}$  *\*i*, siendo i=0,1,..., d-1

## **FindInstance** $[4x = 6k + 2, {x, k}$ , **Integers**

 $\{x \rightarrow 2, k \rightarrow 1\}$ 

Y hay dos soluciones,  $x \equiv 2 \mod 6$  y  $x \equiv (2 + 3) \mod 6$ , es decir,  $x \equiv 5 \mod 6$ .

## **Teorema chino del resto**

Para resolver un sistema de ecuaciones en congruencias con el teorema chino del resto, utilizamos la instrucción **ChineseRemainder**[ $\{r_1, r_2, \ldots\}$ ,  $\{m_1, m_2, \ldots\}$ ], que nos da los valores de *x* que tienen restos *r1,r2,....* etc cuando se dividen entre *m1,m2,....* etc.

Por ejemplo, para calcular el número que dividido por 3 tiene resto 2 y dividido por 4 tiene resto 3 (es decir, el valor *x* que verifica  $x \equiv 2 \mod 3$ ,  $x \equiv 3 \mod 4$ , utilizaríamos:

## **ChineseRemainder@82, 3<, 83, 4<D**

11

Como3\*4=12, la solución son los valores  $x=11 \mod 12$ , es decir, las x de la forma  $x=11+k \cdot 12$ 

Para calcular el número que dividido por 2 tiene resto 1, dividido por 3 tiene resto 2 y dividido por 5 tiene resto 3 (es decir, el valor *x* que verifica  $x=1 \mod 2$ ,  $x=2 \mod 3$ ,  $x=3 \mod 5$ ), utilizaríamos:

## **ChineseRemainder@81, 2, 3<, 82, 3, 5<D**

23

La solución son los valores  $x=23 \mod 30$  es decir, las x de la forma  $x=23+k·30$ 

También podemos resolver el sistema a partir del conjunto de ecuaciones diofánticas asociadas:

# $Reduce[\{Mod[x, 2] = 1, Mod[x, 3] = 2, Mod[x, 5] = 3\},$ **x**, Integers]

 $C[1] \in Integers \& x = 23 + 30 C[1]$ 

No todos los sistemas así planteados tienen solución, en ese caso el comando no devuelve ningún valor:

#### **ChineseRemainder@81, 2, 3<, 82, 3, 6<D**

ChineseRemainder $[{1, 2, 3}, {2, 3, 6}]$ 

**Reduce** [

 ${x = 2k + 1, x = 3t + 2, x = 6m + 3}, x, Integers]$ 

False

# **Recursos docentes con Mathematica**

 Comportamiento electrónico de los materiales Orígenes de la Física Cuántica.

> Departamento de Física Aplicada. E.P.S. de Zamora Universidad de Salamanca

#### Ejercicio 1.

Calcular la probabilidad de encontrar una partícula entre *x*=*L*/3 y *x*=*L*/2 si la partícula está en el nivel 3 de energía (*n*=3) de un potencial cuadrado infinito de paredes situadas en *x*=0 y *x*=*L*. Nota: Primero escribir la función de onda.

**s = DSolve@8D@u@xD, 8x, 2<D u@xD \* H-k^2L, u@0D u@LD 0<, u@xD, xD** ::u@x<sup>D</sup> ® C@1D SinB k <sup>2</sup> <sup>x</sup><sup>F</sup> <sup>n</sup> . . Î µ && n . . ³ 1 && k <sup>2</sup> n . . <sup>2</sup> Π 2 L <sup>2</sup> && 0 True **Ψ@x\_D = A Sin@n Pi x LD** A SinB 3 Π x L F **n = 3; Solve@Integrate@Ψ@xD^2, 8x, 0, L<D 1, AD** ::<sup>A</sup> ® - 2 L <sup>&</sup>gt;, :<sup>A</sup> ® 2 L >> **IntegrateB 2 L Sin@3 Pi x LD^2, 8x, L 3, L 2<F** 1 6 **ClearAll;**

#### Ejercicio 2.

Determinar el valor esperado de  $\langle x \rangle$  y de  $\langle x^2 \rangle$  para una partícula en su estado fundamental de una caja de longitud L.

Nota: Escribir primero la función de onda en el estado fundamental y usar luego que el valor esperado de una magnitud  $F(x)$  se calcula como:

$$
\langle F(x)=\int \psi^* F(x)\psi \, dx \rangle
$$
\nIntegrate  $\left[ \mathbf{x} \star \frac{2}{L} \star \sin[P\mathbf{i} \times /L] \cdot 2, \{ \mathbf{x}, 0, L \} \right]$   
\n $\frac{L}{2}$   
\n $N \left[ \text{Integrate} \left[ \mathbf{x} \cdot 2 \star \frac{2}{L} \star \sin[P\mathbf{i} \times /L] \cdot 2, \{ \mathbf{x}, 0, L \} \right] \right]$   
\n0.282673 L<sup>2</sup>

### **ClearAll;**

#### Ejercicio 3.

Demostrar que la función  $\psi_0(x) = A_0 e^{-ax^2}$ , donde *a* y  $A_0$  son constantes positivas, es solución de la ecuación de Schrödinger para el oscilador armónico. Calcular su energía. Nota:  $E_p(x) = \frac{1}{2}$  $\frac{1}{2}$  *mω*<sup>2</sup><sub>0</sub>  $x^2$ 

 $\Psi$ [**x**<sub> $-$ </sub>] = **A E**<sup> $\wedge$ </sup> (-**a x**<sup> $\wedge$ </sup>2);

Simplify [-h^2 / (2 m) D[
$$
\psi
$$
[x], {x, 2}] +  
\n1 / 2 m w<sup>2</sup> x<sup>2</sup>  $\psi$ [x] - E $\psi$ [x]]  
\n
$$
\frac{1}{2m} A e^{-ax^2} (2 a h^2 - 4 a^2 h^2 x^2 + m (m w^2 x^2 - 2 E))
$$
\nSolveAlways [2 a h<sup>2</sup> - 4 a<sup>2</sup> h<sup>2</sup> x<sup>2</sup> + m (m w<sup>2</sup> x<sup>2</sup> - 2 E) = 0, {x}]  
\n{ $m \rightarrow 0$ , a  $\rightarrow 0$ }, { $m \rightarrow 0$ , a  $\rightarrow 0$ },  
\n{ $m \rightarrow 0$ , h  $\rightarrow 0$ }, { $m \rightarrow 0$ , h  $\rightarrow 0$ },  
\n{ $w \rightarrow -\frac{2 a h}{m}$ , E  $\rightarrow \frac{a h^2}{m}$ }, { $w \rightarrow \frac{2 a h}{m}$ , E  $\rightarrow \frac{a h^2}{m}$ }.

## **ClearAll;**

#### Ejercicio 4.

Los protones se pueden mover a velocidades cercanas a la de la luz en aceleradores. Calcular la longitud de onda de De Broglie de un protón que se mueve a  $2.9 \times 10^8$  m/s. Nota: masa protón  $1.673 \times 10^{-27}$  kg.

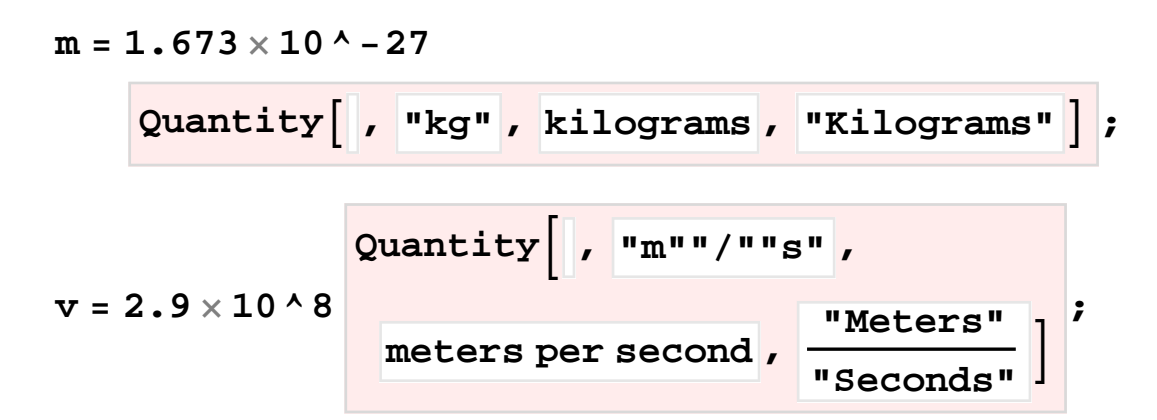

$$
h = 6.628 \times 10^{\circ} - 34
$$

**QuantityB , "kg" "m" <sup>2</sup>"""s" , kilogram meters squared per second , "Kilograms" "Meters" 2 "Seconds" F ;**

$$
\mathbf{p} =
$$

**m**

**v**

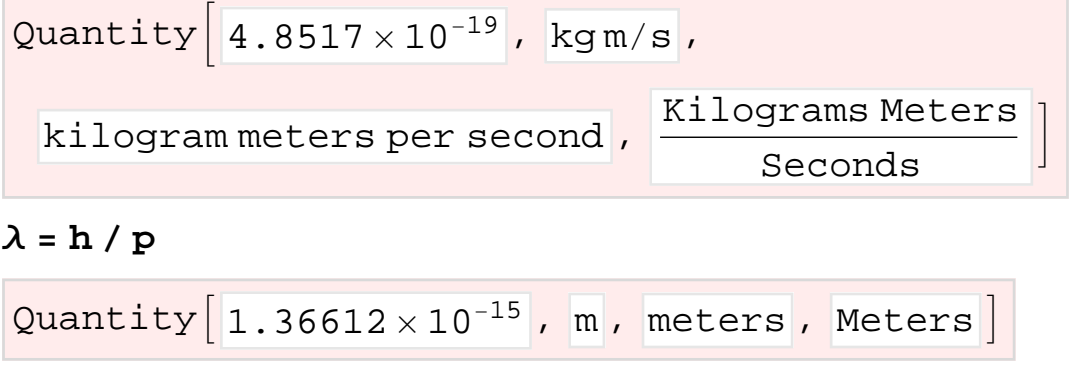

## **ClearAll;**

Ejercicio 5.

Un microscopio usa fotones para localizar un electrón en un átomo con una distancia de 0.1 Å. ¿Cuál es la incertidumbre de esta medida en la velocidad?

 $\Delta$ **x** = 0.1  $\times$  10^**-** 10 Quantity<sup>[</sup>,  $\mathbf{m}\cdot\mathbf{n}$ , meters,  $\mathbf{m}\cdot\mathbf{M}$  **(weight)**  $m = 9.1 \times 10^{-1} - 31$ **QuantityA , "kg" , kilograms , "Kilograms" E ;**  $h = 6.628 \times 10^{4} - 34$ 

**QuantityB , "kg" <sup>2</sup>"""s" , kilograms squared per second , "Kilograms" 2 "Seconds" F ;**

 $\Delta v = h / (\Delta x 2 P i 2 m)$ 

$$
\text{Quantity}\Big[5.79604 \times 10^6, \text{ kg/(ms)}, \frac{\text{Kilograms}}{\text{Kilograms}}\Big]
$$
\n
$$
\text{kilograms per meter second}, \frac{\text{Kilograms}}{\text{Meters seconds}}\Big]
$$

## **ClearAll;**

#### Ejercicio 6.

Una bola de golf de 40 g se mueve a 45 m/s. Sabiendo que se puede determinar su velocidad con una precisión de un 2%, ¿cuál es la incertidumbre en la posición?

$$
vel = 45
$$
  
uantity, "m""""","  
u<sup>"Meters"</sup> [

 $\hbar$  =

$$
6.63 \frac{10^{-34}}{2 \pi} \frac{\text{Quantity} \left[ , \text{ "s" "J" ,} \right.}{\text{second joules, "Joules" "seconds" } \right]};
$$

$$
m = 0.045
$$

**QuantityA , "kg" , kilograms , "Kilograms" E ;**

 $\Delta$ **v** = 0.02  $\star$  **vel;** 

$$
\Delta \mathbf{x} = \texttt{UnitSimplify}\Big[\frac{\hslash}{2\ \texttt{m}\ \Delta \mathbf{v}}\,\Big]
$$

**ClearAll;**

$$
\texttt{Quantity}[\left[1.30271\times10^{-33}\right], \left[\text{m}\right], \left[\text{meters}\right], \left[\text{Meters}\right]]
$$

#### Ejercicio 7.

Una radiación electromagnética de λ=300 nm incide sobre una placa de sodio emitiendo electrones con energía  $1.68 \times 10^5$  J/mol (1mol=6.022×10<sup>23</sup> partículas). ¿Cuál es la mínima energía en eV para sacar un solo electrón del sodio? ¿Cuál es la máxima longitud de onda para arrancar un electrón del sodio?

$$
\lambda =
$$
\n
$$
300 \times 10^{10} - 9
$$
 Quantity,  
\n
$$
EC = 1.68 \times 10^{15}
$$
\n
$$
E = 1.68 \times 10^{15}
$$
\n
$$
2 \times 10^{10}
$$
\n
$$
2 \times 10^{10}
$$
\n
$$
2 \times 10^{10}
$$
\n
$$
2 \times 10^{10}
$$
\n
$$
2 \times 10^{10}
$$
\n
$$
2 \times 10^{10}
$$
\n
$$
2 \times 10^{10}
$$
\n
$$
2 \times 10^{10}
$$
\n
$$
2 \times 10^{10}
$$
\n
$$
2 \times 10^{10}
$$
\n
$$
2 \times 10^{10}
$$
\n
$$
2 \times 10^{10}
$$
\n
$$
2 \times 10^{10}
$$
\n
$$
2 \times 10^{10}
$$
\n
$$
2 \times 10^{10}
$$
\n
$$
2 \times 10^{10}
$$
\n
$$
2 \times 10^{10}
$$
\n
$$
2 \times 10^{10}
$$
\n
$$
2 \times 10^{10}
$$
\n
$$
2 \times 10^{10}
$$
\n
$$
2 \times 10^{10}
$$
\n
$$
2 \times 10^{10}
$$
\n
$$
2 \times 10^{10}
$$
\n
$$
2 \times 10^{10}
$$
\n
$$
2 \times 10^{10}
$$
\n
$$
2 \times 10^{10}
$$
\n
$$
2 \times 10^{10}
$$
\n
$$
2 \times 10^{10}
$$
\n
$$
2 \times 10^{10}
$$
\n
$$
2 \times 10^{10}
$$
\n
$$
2 \times 10^{10}
$$
\n
$$
2 \times 10^{10}
$$
\n
$$
2 \times 10^{10}
$$
\n
$$
2 \times 10^{10}
$$
\n
$$
2 \times 10^{10}
$$
\n

 $h = 6.628 \times 10^{-4} - 34$ 

**QuantityA , "s" "J" , second joules , "Joules" "Seconds" E ;**

$$
q = 1.6 \times 10^{1} - 19
$$
  
\n $Quantity[], "C", coulombs", "Coulombs"]$ ;

 $NA = 6.022 \times 10^{6}$  23

**QuantityPostfix<sup>B</sup> , """mol" , , 1 "Moles" F ;**

**Ee = h c Λ**

$$
\boxed{\texttt{Quantity} \left[ \, 6.628 \times 10^{-19} \, , \, \text{J} \, , \, \text{joules} \, , \, \text{Joules} \, \right] }
$$

**Et = Ee \* NA**

$$
\begin{array}{c}\n\texttt{Quantity} \left[399138. , J/\text{mol} \right], \\
\texttt{joules per mole} , \frac{\texttt{Joules}}{\text{Moles}}\n\end{array}
$$

 $W = (Et - Ec) / NA$ 

$$
\texttt{Quantity}\Big[3.83823\times10^{-19}\,,\text{J}\,,\text{joules}\Big],\text{Joules}\Big]
$$

### **W q**

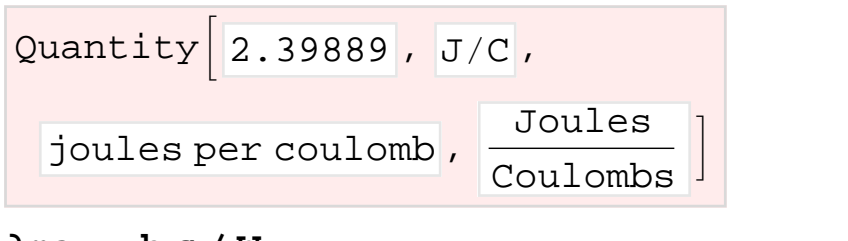

#### **Λmax = h c W**

Quantity $\left[5.18051 \times 10^{-7}\right]$ ,  $\left[\text{m}\right]$ , meters, Meters  $\left]$ 

#### **ClearAll;**

#### Ejercicio 8.

Una carga positiva de +12 mC se coloca en el origen de coordenadas y otra negativa de -18 mC en x=+ 40 cm. Determinar en qué punto del espacio el campo es nulo.

 $E1 = Piecewise[{ (12 / r^2, r^2, r^2, 0) }, {-12 / r^2, r^2, r^2, 0] }$ 

12  $\frac{12}{r^2}$   $r > 0$  $-\frac{12}{12}$  $rac{12}{r^2}$  r < 0 0 True

 $Plot[E1, {r, -8, 8}]$ 

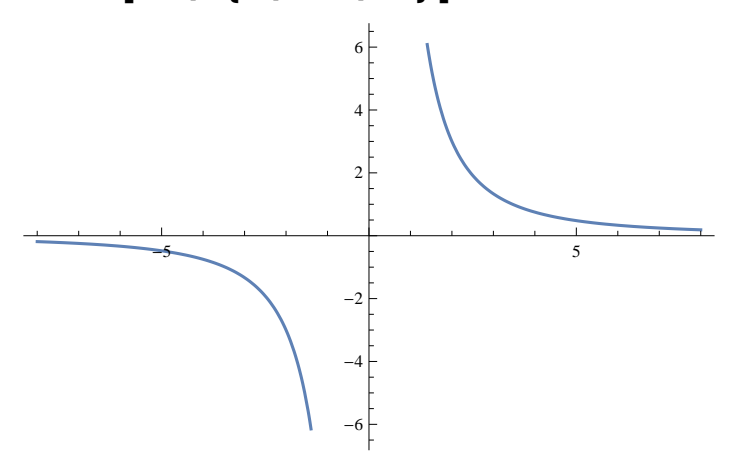

 $E2 = Piecewise$   $[ { (-18 / (r - 40) ^{-1}2, r - 40 > 0 }$ ,  $\{18 / (40 - r)$  ^ 2,  $r - 40 < 0$ }}]

 $-\frac{18}{10}$  $(-40+r)$  $\frac{1}{2}$  -40 + r > 0 18  $(40-r)$  $\frac{1}{2}$  -40 +  $r$  < 0 0 True

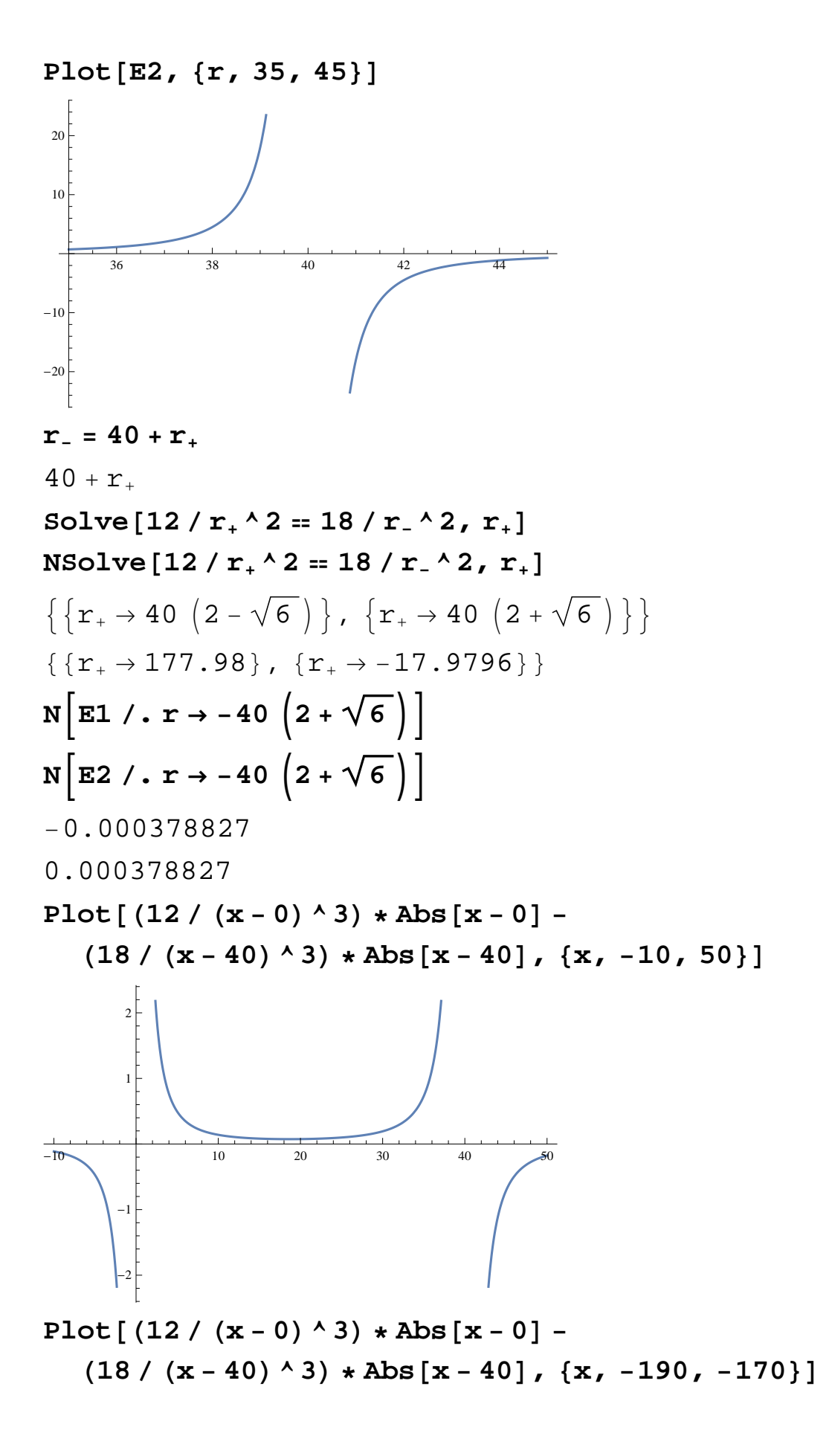

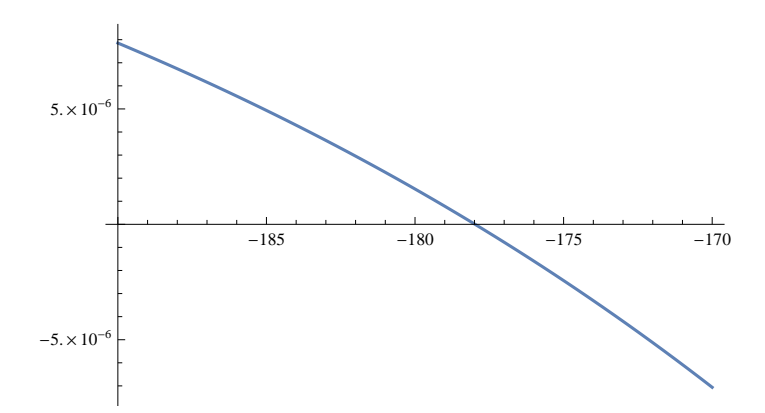

#### **ClearAll;**

#### Ejercicio 9.

Los niveles de energía de las órbitas del modelo de Bohr para el hidrógeno están dados por la siguiente expresión:

 $E_n = \frac{1}{n^2}$ *n* 2  $-q^{-4} m_e$ 2  $(4 \pi \epsilon_0)^2 \eta^2$ 

¿Cuál el la longitud de onda requerida para que un fotón produzca una excitación de un electrón desde el nivel n=1 al n=3 en términos de las constantes (q, m<sub>e</sub>,  $\varepsilon_0$ ,  $\hbar$  y *c* (velocidad de la luz)?

**En = 1 n^2 \* -q^4 me 32 Pi^2 Ε^2 H^2**

$$
-\frac{\text{me q}^4}{32 \text{ H}^2 \text{ n}^2 \pi^2 \epsilon^2}
$$
  
\n
$$
\Delta \mathbf{E} = (\mathbf{En} / . \mathbf{n} \rightarrow 3) - (\mathbf{En} / . \mathbf{n} \rightarrow 1)
$$
  
\n
$$
\frac{\text{me q}^4}{36 \text{ H}^2 \pi^2 \epsilon^2}
$$
  
\n
$$
\lambda = \frac{\mathbf{H}}{2 \text{ Pi}} \star \frac{\mathbf{c}}{\Delta \mathbf{E}}
$$
  
\n
$$
\frac{18 \text{ c H}^3 \pi \epsilon^2}{\text{me q}^4}
$$

#### **ClearAll;**

Ejercicio 10.

Una partícula de masa *m* se mueve en un pozo de potencial de anchura 2*L*, -*L*£*x*£*L*. En este pozo el potencial está dado por:

$$
V(x) = \frac{-\hbar^2 x^2}{mL^2(L^2 - x^2)}
$$

Además, la partícula está en un estado estacionario descrito por la función de onda:

 $\psi(x) = A \left( 1 - \frac{x^2}{L^2} \right)$  $\frac{x^2}{L^2}$ ) para - $L \le x \le L$  y  $\psi(x)=0$  en cualquier otro punto.

(a) Determine la energía de la partícula en términos de  $\eta$ ,  $m \, y \, L$ .

- (b) Calcule la constante *A*.
- (c) Determine la probabilidad de que la partícula se localice entre *x*=-*L*/3 y *x*=*L*/3.

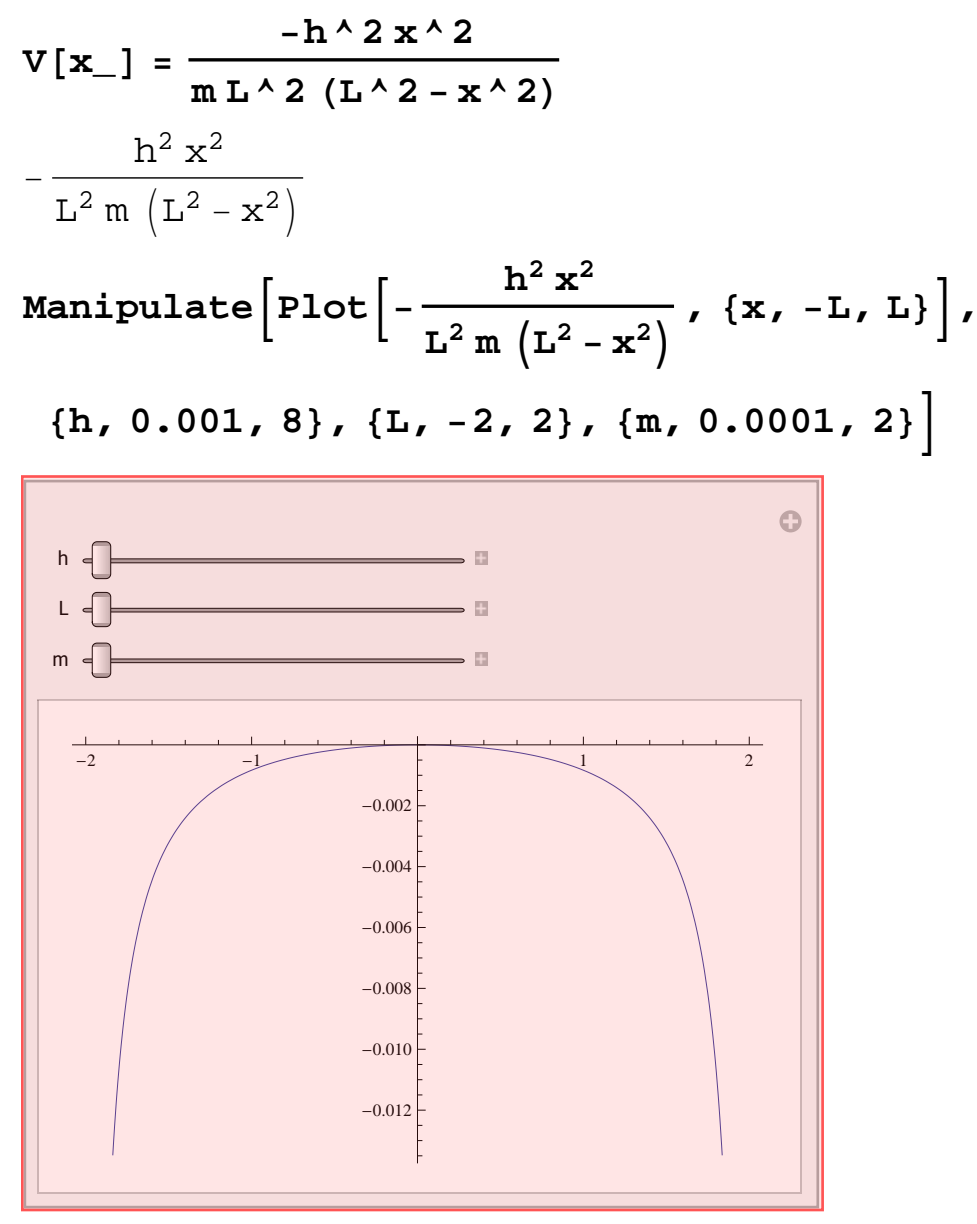

 $\Psi$   $[\mathbf{x}_\_] = \mathbf{A} (1 - \mathbf{x}^{\wedge} 2 / \mathbf{L}^{\wedge} 2)$ A | 1 –  $\mathbf{x}^2$  $L^2$  $D[\psi[x], {\{x, 2\}}]$ - 2 A  $L^2$ 

 $-h / (2 m) D[\psi[x], {x, 2}] + V[x]\psi[x] == E \psi[x]$ 

 $\left| + \right|$ 

$$
\frac{Ah}{L^2m} - \frac{Ah^2 x^2 (1 - \frac{x^2}{L^2})}{L^2m (L^2 - x^2)} = A \left( 1 - \frac{x^2}{L^2} \right) E
$$
\nSolvealways 
$$
\left[ \frac{Ah}{L^2m} - \frac{Ah^2 x^2 (1 - \frac{x^2}{L^2})}{L^2m (L^2 - x^2)} \right] = A \left( 1 - \frac{x^2}{L^2} \right) E, \{x\} \right]
$$
\n
$$
\left\{ \left( h \to 0, L \to 0 \right), \left( h \to 0, L \to 0 \right), \left( h \to 0, m \to 0 \right), \left( h \to 0, E \to 0 \right), \left( h \to 1, m \to \frac{1}{L^2 E} \right), \left( A \to 0 \right) \right\}
$$
\nIntegrate 
$$
\left[ (1 - x^2 / L^2) \cdot 2, \{x, -L, L\} \right]
$$
\n
$$
\frac{16 L}{15}
$$
\nIntegrate 
$$
\left[ A^2 L = 1
$$
\nSolve 
$$
\left[ \frac{16 A^2 L}{15} = 1, A \right]
$$
\n
$$
\left\{ \left[ A \to -\frac{\sqrt{15}}{4 \sqrt{L}} \right], \left\{ A \to \frac{\sqrt{15}}{4 \sqrt{L}} \right\} \right\}
$$
\n
$$
S = Last \left[ \left\{ \left[ A \to -\frac{\sqrt{15}}{4 \sqrt{L}} \right], \left\{ A \to \frac{\sqrt{15}}{4 \sqrt{L}} \right\} \right\} \right]
$$
\nIntegrate 
$$
\left[ A^2 L = \left[ \left\{ A^2 L + \frac{\sqrt{15}}{4 \sqrt{L}} \right\} \right], \left\{ A \to \frac{\sqrt{15}}{4 \sqrt{L}} \right\} \right]
$$
\n
$$
\left[ \left\{ A \to \frac{\sqrt{15}}{4 \sqrt{L}} \right\} \right]
$$
\nIntegrate 
$$
\left[ A^2 L = \left\{ \left\{ A^2 L + \frac{\sqrt{15}}{4 \sqrt{L}} \right\} \right\}
$$
\n
$$
S = L, \{1, 2, L, 3, L, 2, L, 2, 2, 2,
$$